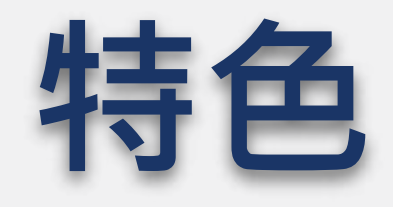

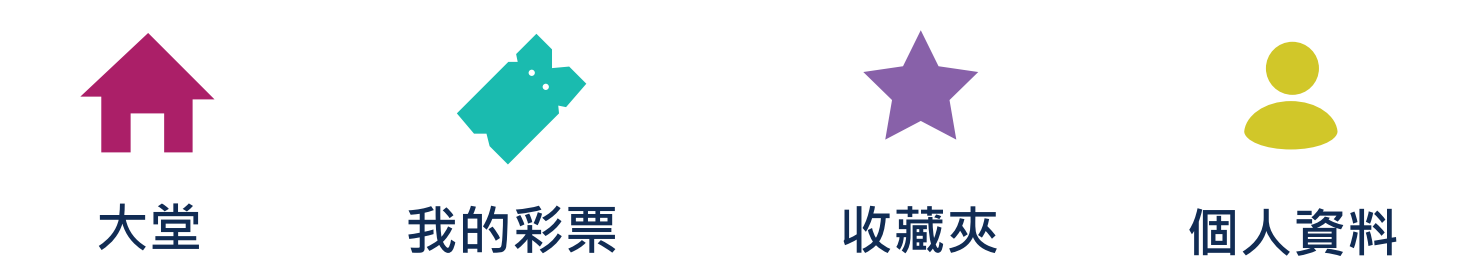

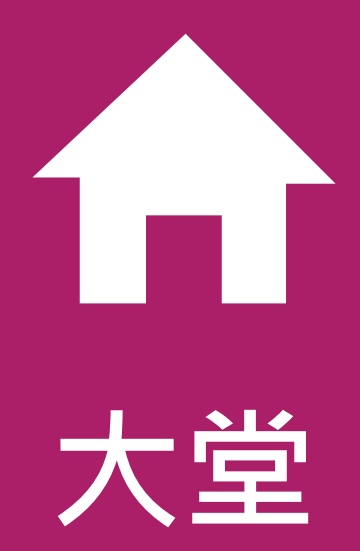

#### 您可以在這裡完成你的投注。請到 **How to play** 文檔 以獲取此部分的完整信息。

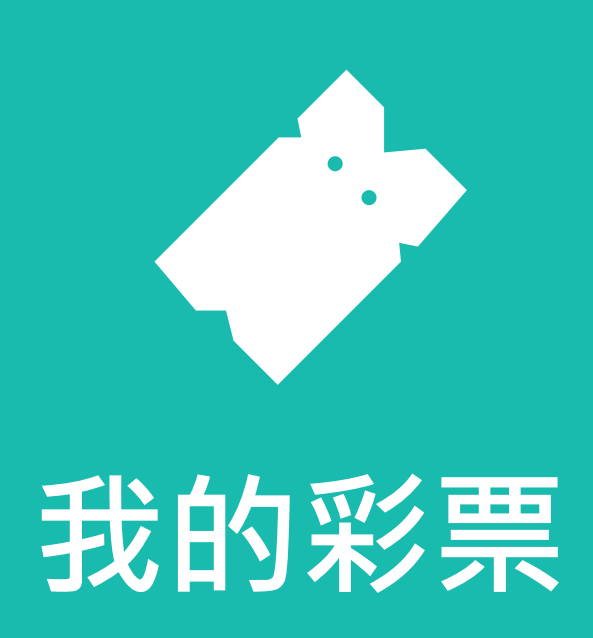

## **我的彩票標籤**

這裡有兩種方法可以**查看以前彩票的中獎號碼:**

#### 在這裡您可以查看等待開獎或過去購買過的彩票。您還可 以按州或組合查看以前彩票中出現的號碼。

#### 選擇您要查找的彩票 狀態。

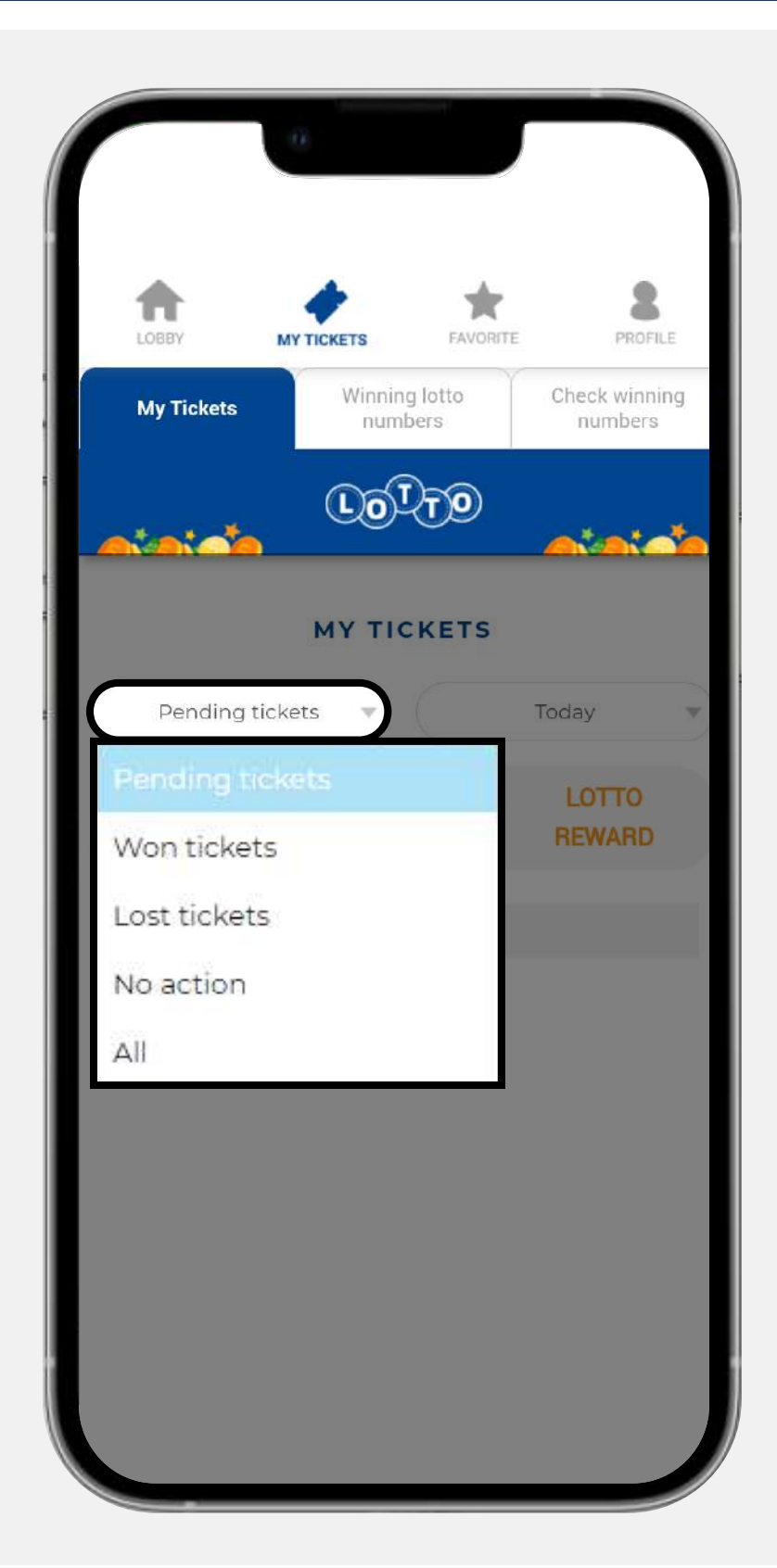

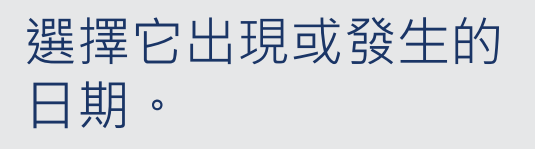

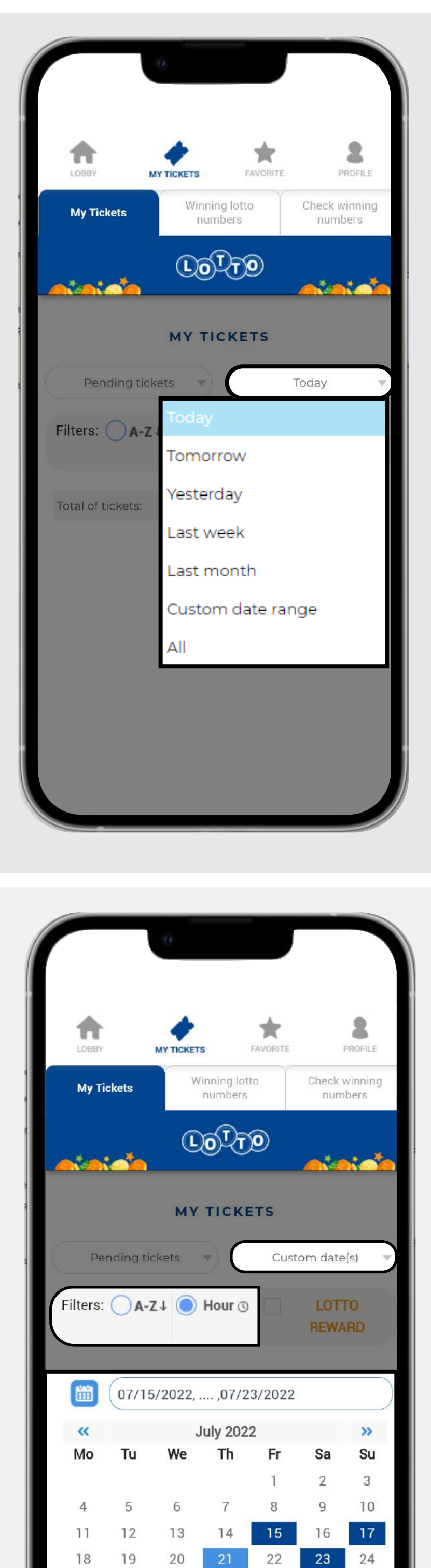

您可以自定義日期 搜索並使用過濾器 按字母順序或開獎 時間對結果進行排 序。

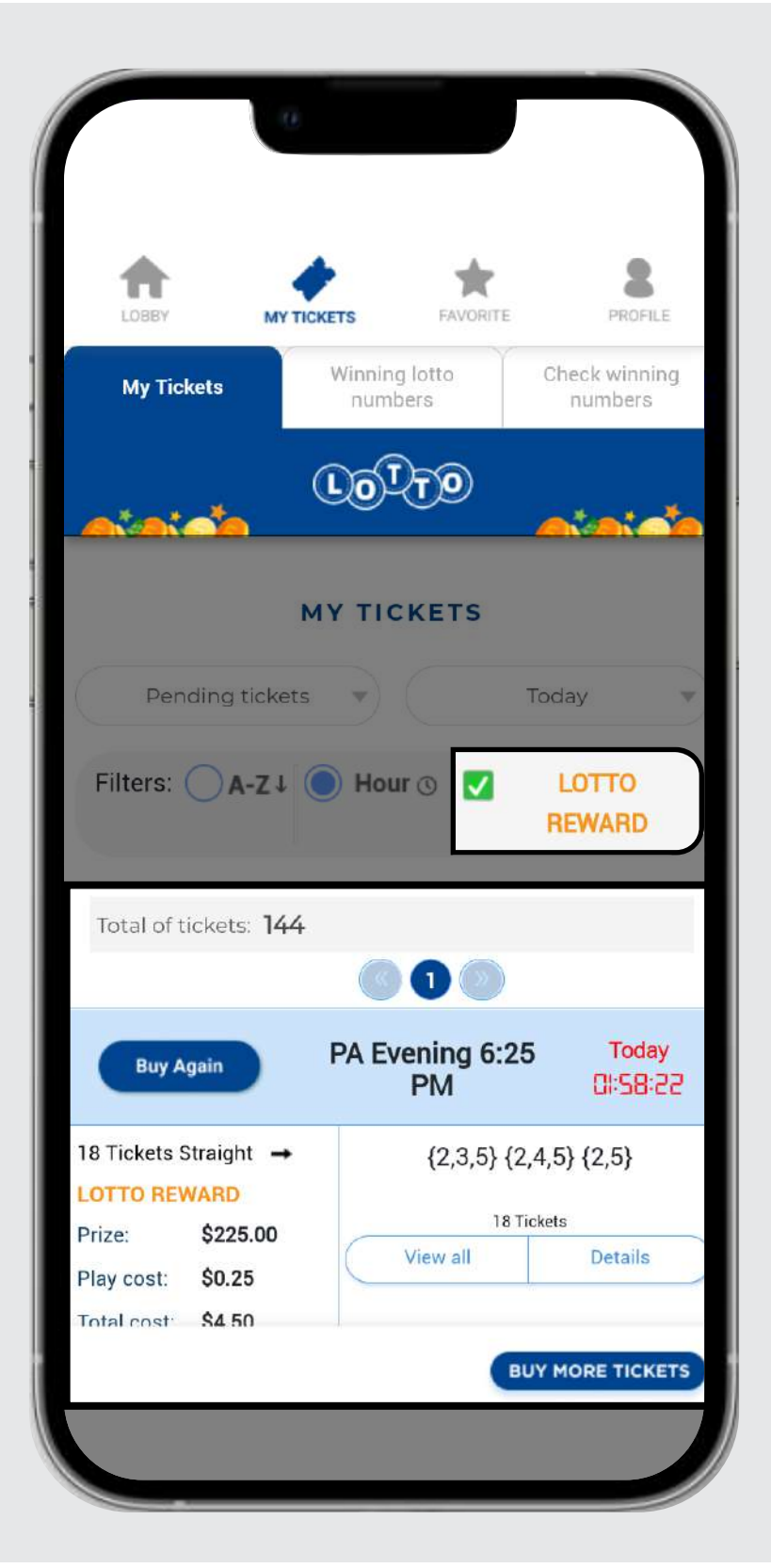

29

25

26

 $27$ 

28

30

**BUY MORE TICKETS** 

31

# **中獎彩票號碼選項**

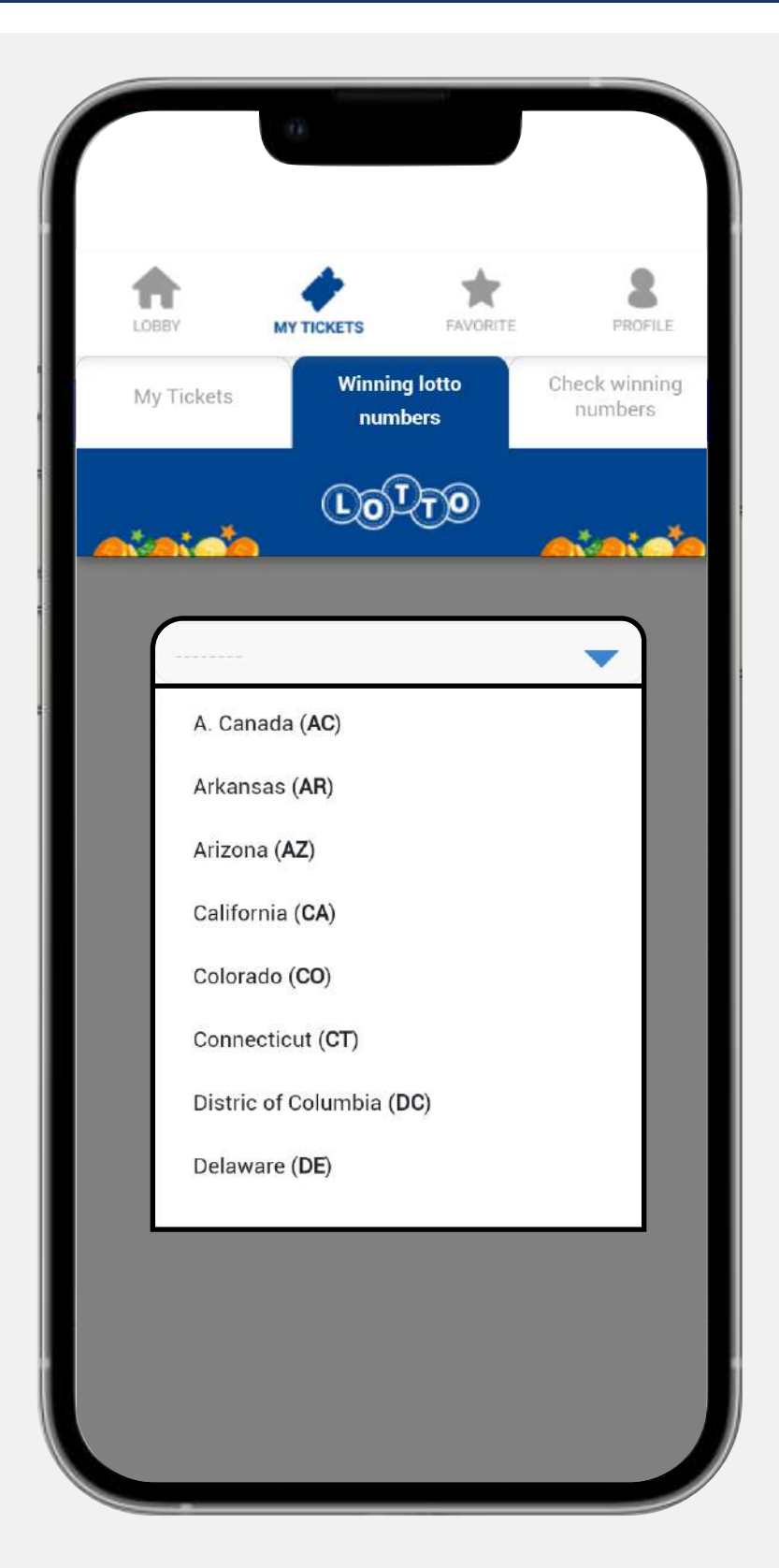

選擇州。

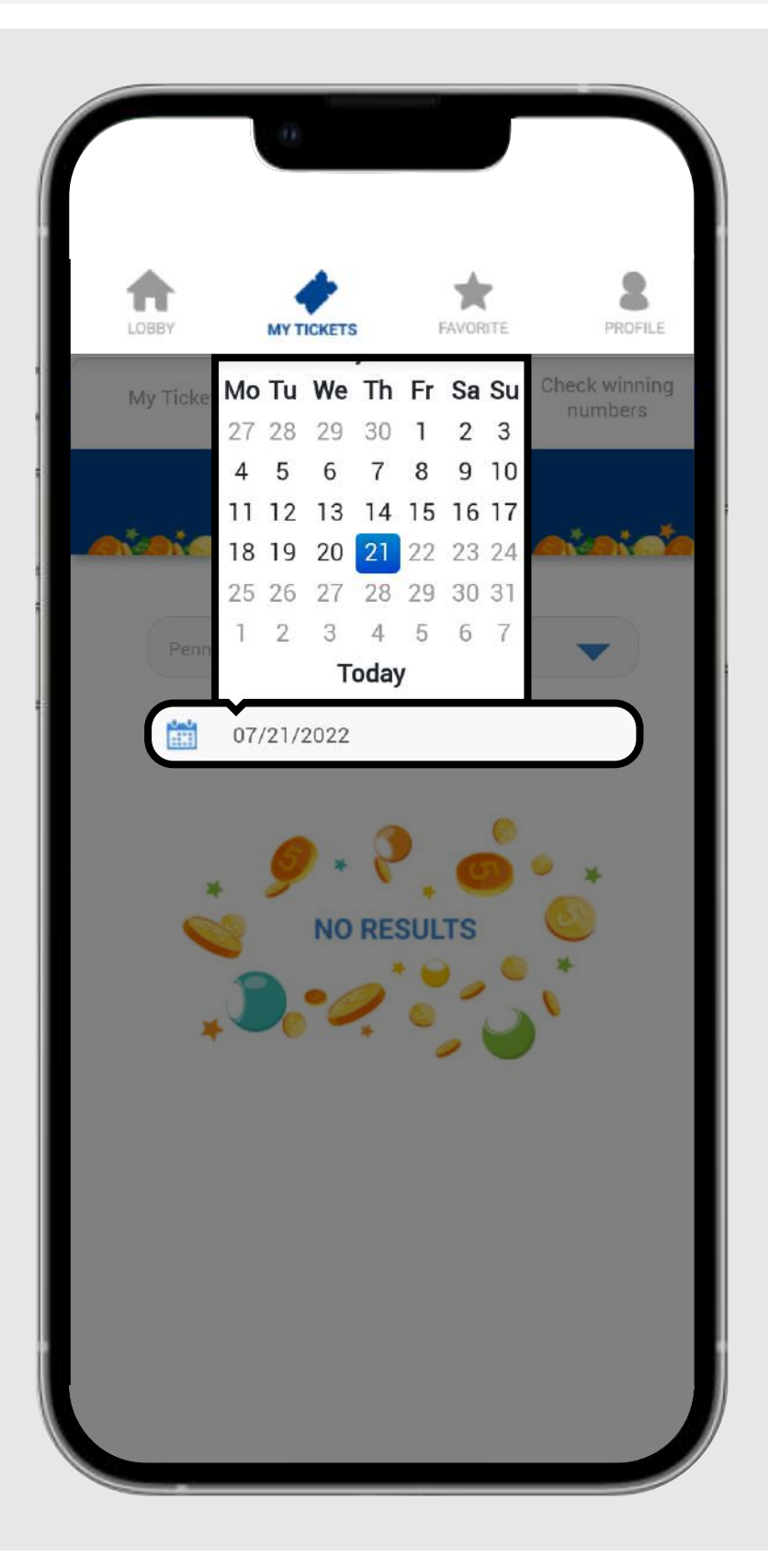

#### 選擇日期 **(僅過去 30 天)。**

您將看到該州的 中獎號碼和所選 日期。

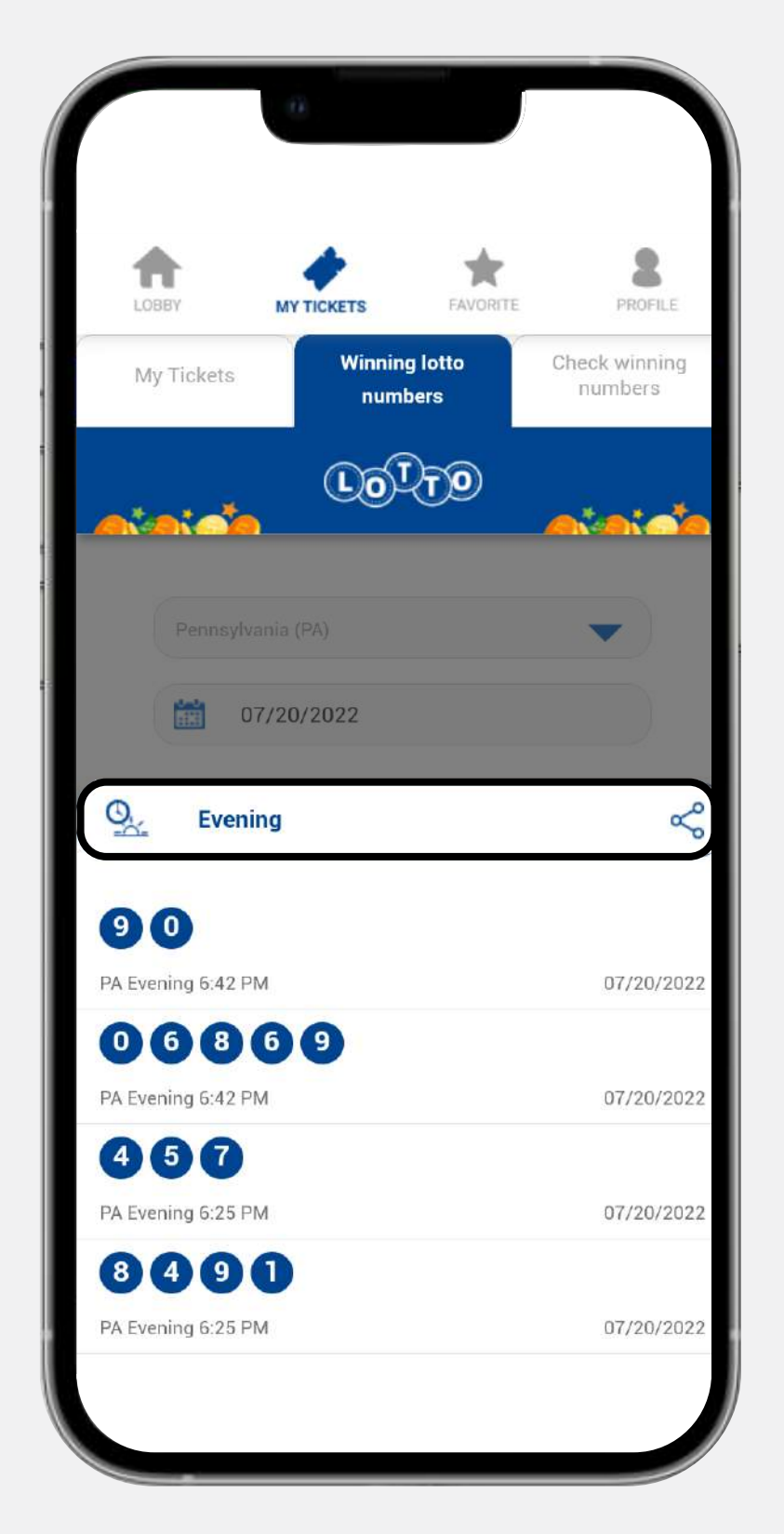

### **中獎號碼選項**

#### 選擇開獎類型。

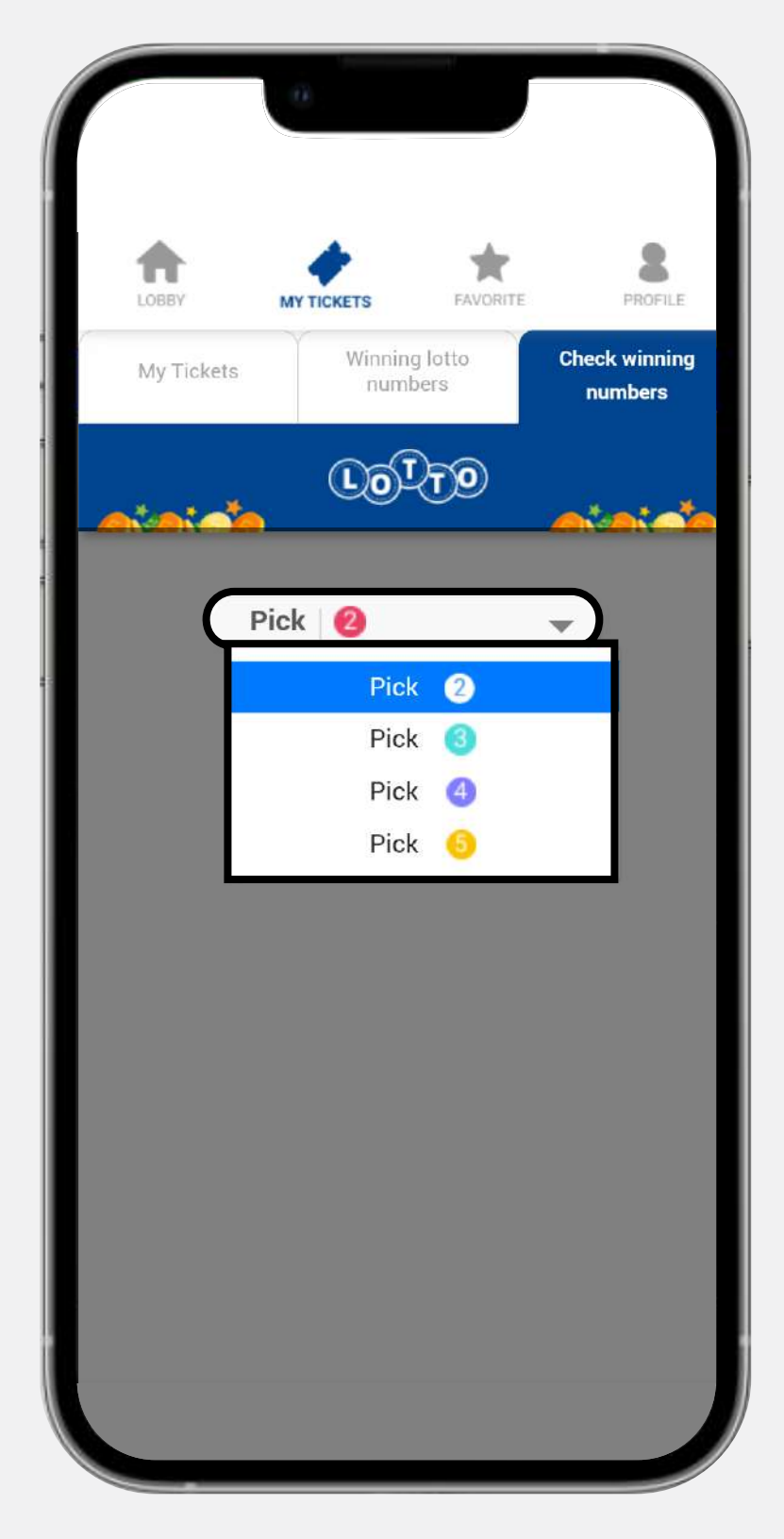

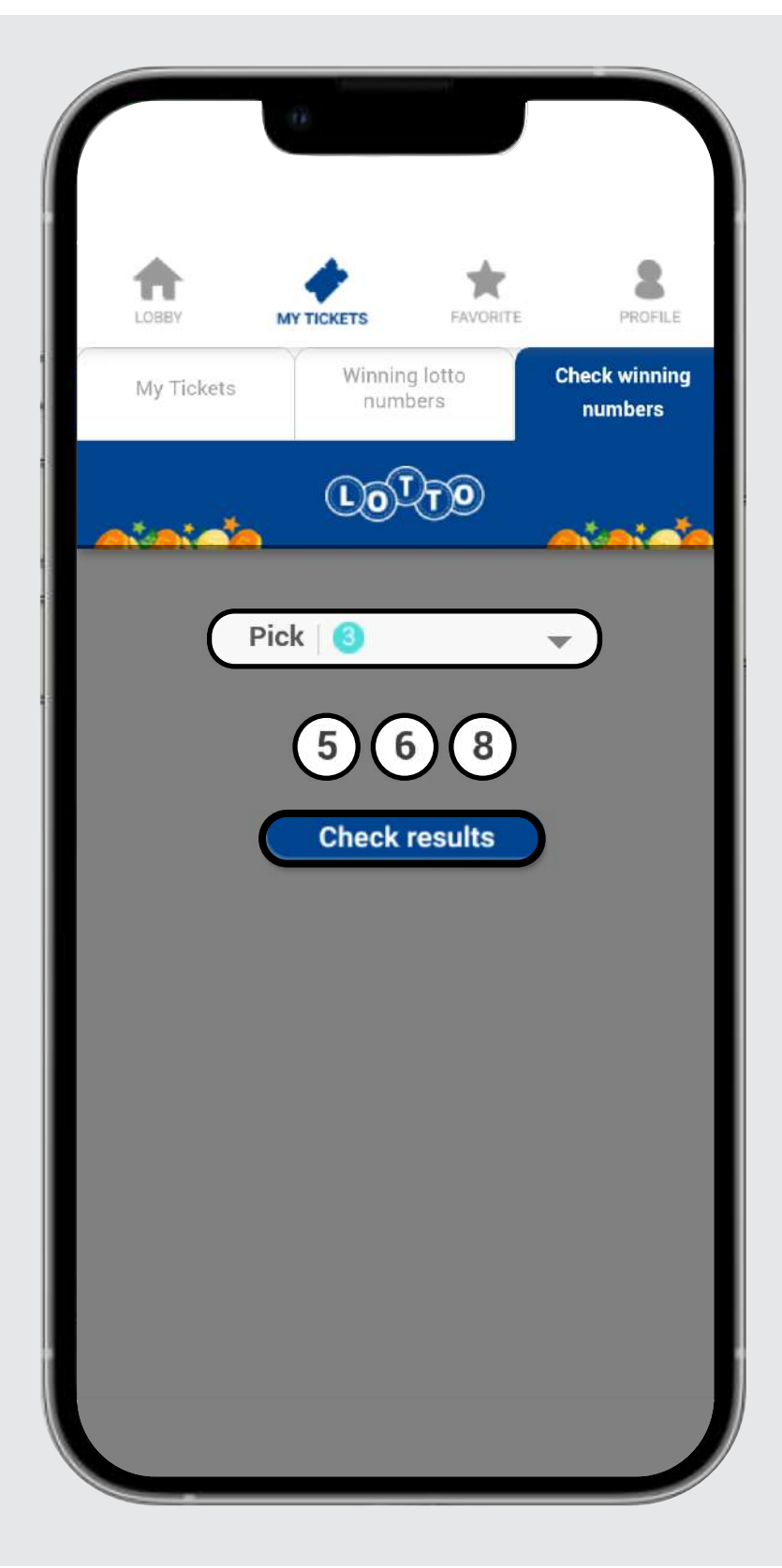

輸入要查看的號碼。

#### 您可以查看該組合在 過去 30 天內的中獎 情況。

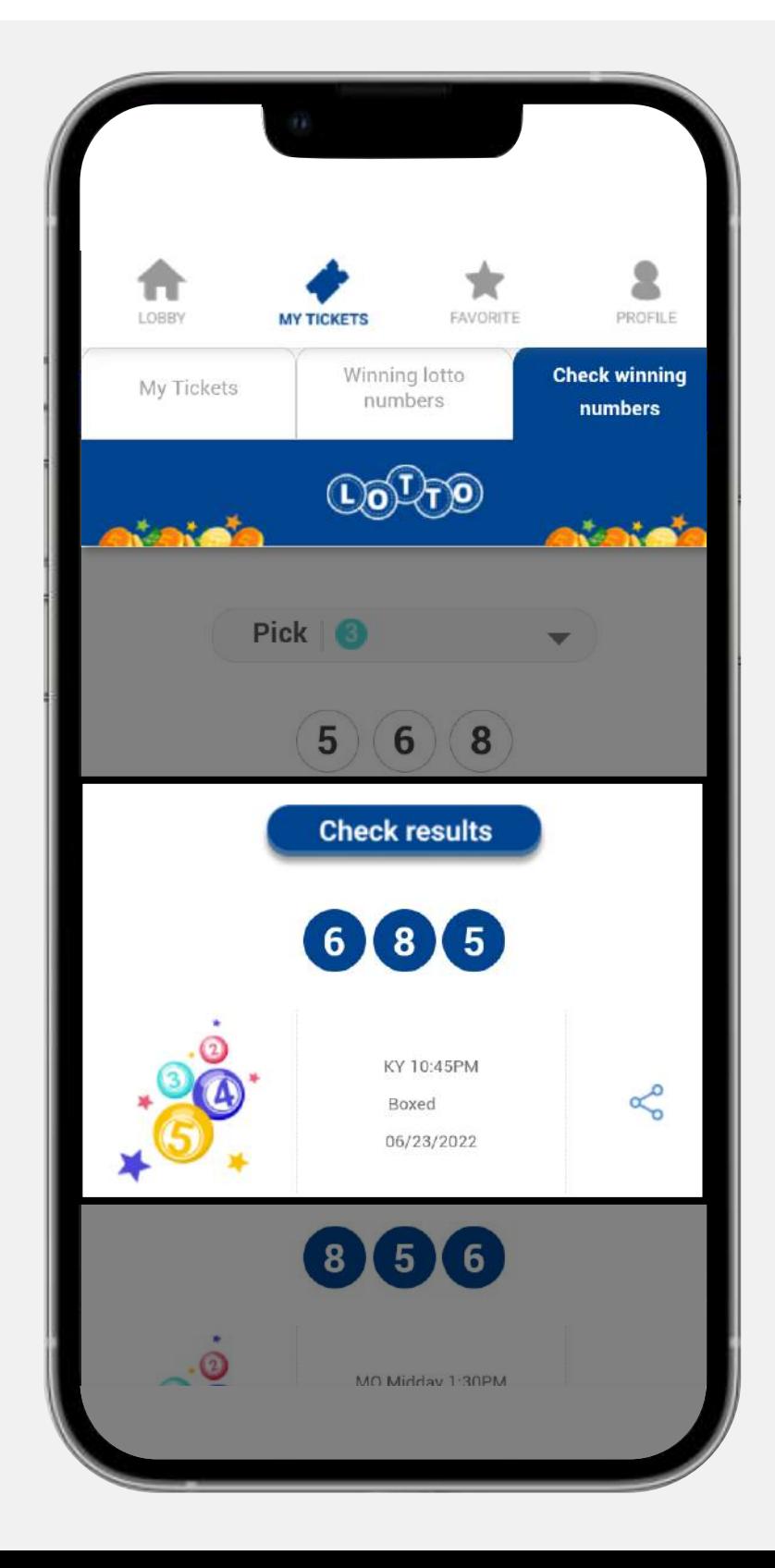

如果需要您的彩票是使用 獎勵餘額購買的,請確保 點擊 **"Lotto Reward"** 框, 如果不是,請確保樂透獎 勵框沒有標有綠色標記。

您有 2 種方式來使用您收藏夾中的號碼:

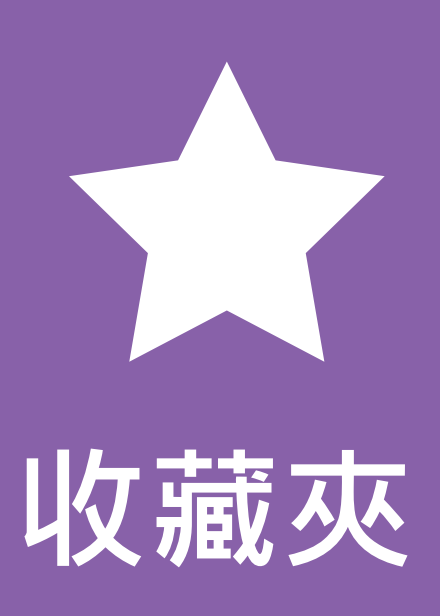

在這裡您可以管理您最喜歡的號碼列表,以便隨時可以快 速使用。

#### 給列表選擇要使用的 彩票類型 ;Pick 2, Pick 3, Pick 4 or Pick 5。

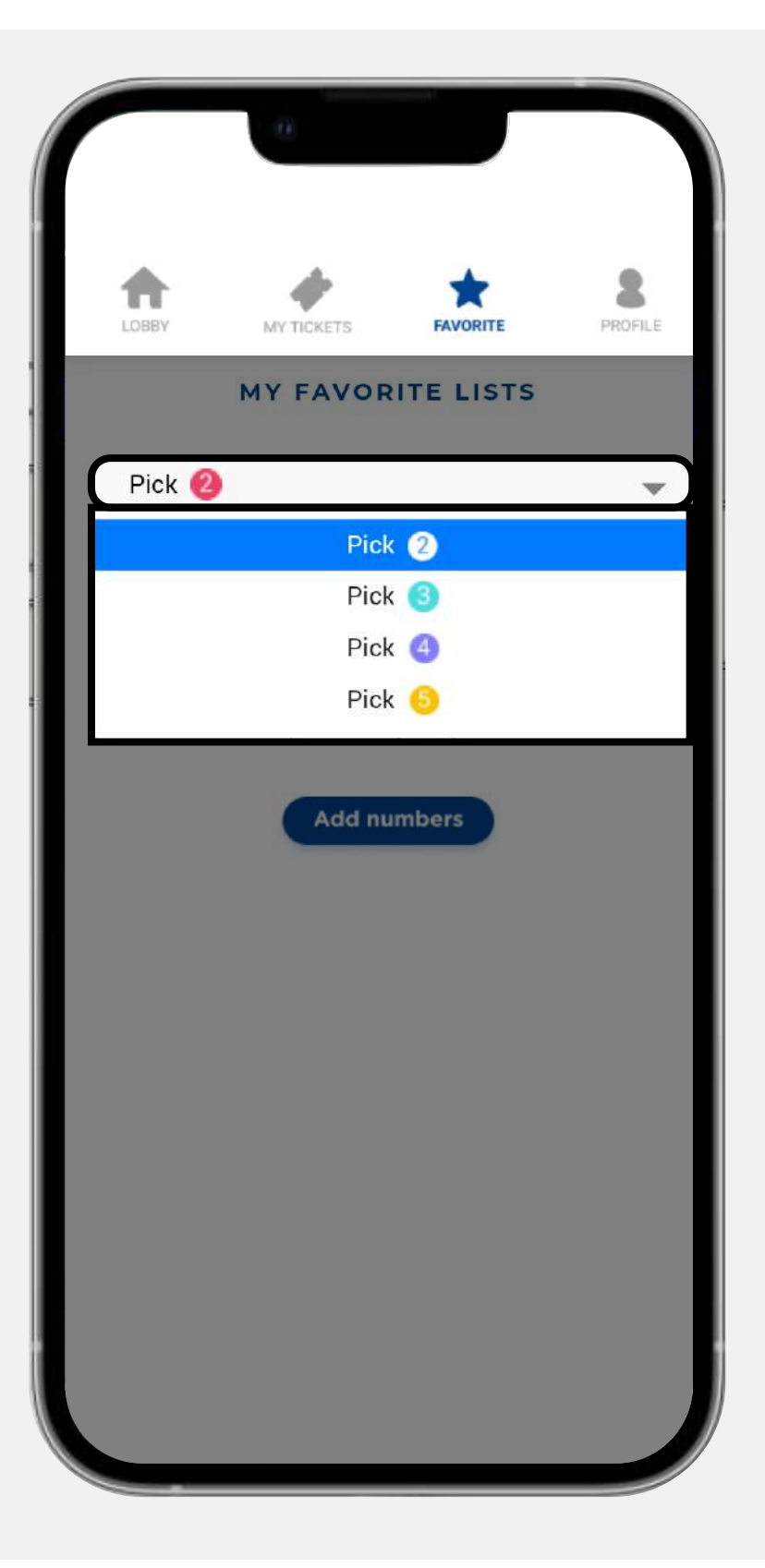

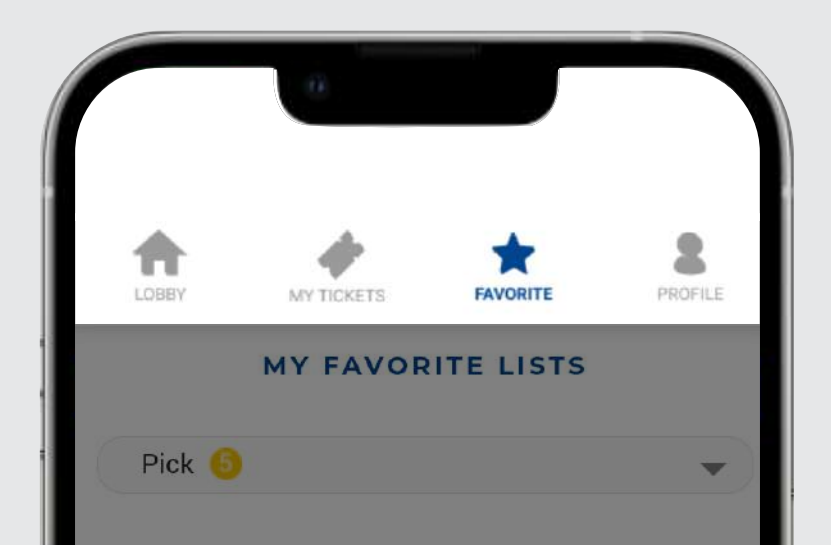

#### 點擊 "Add numbers" 以 創建您的第一個列表。

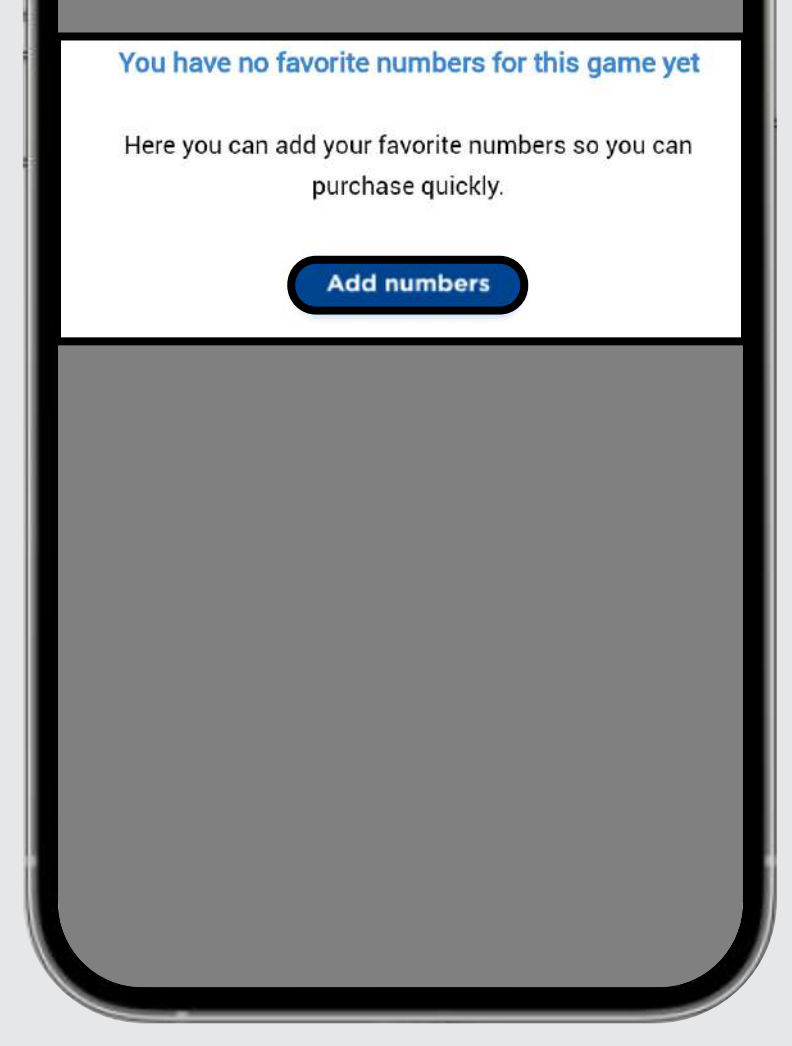

#### 填寫的列表裡所需 信息,然後點擊 **"Save"。**

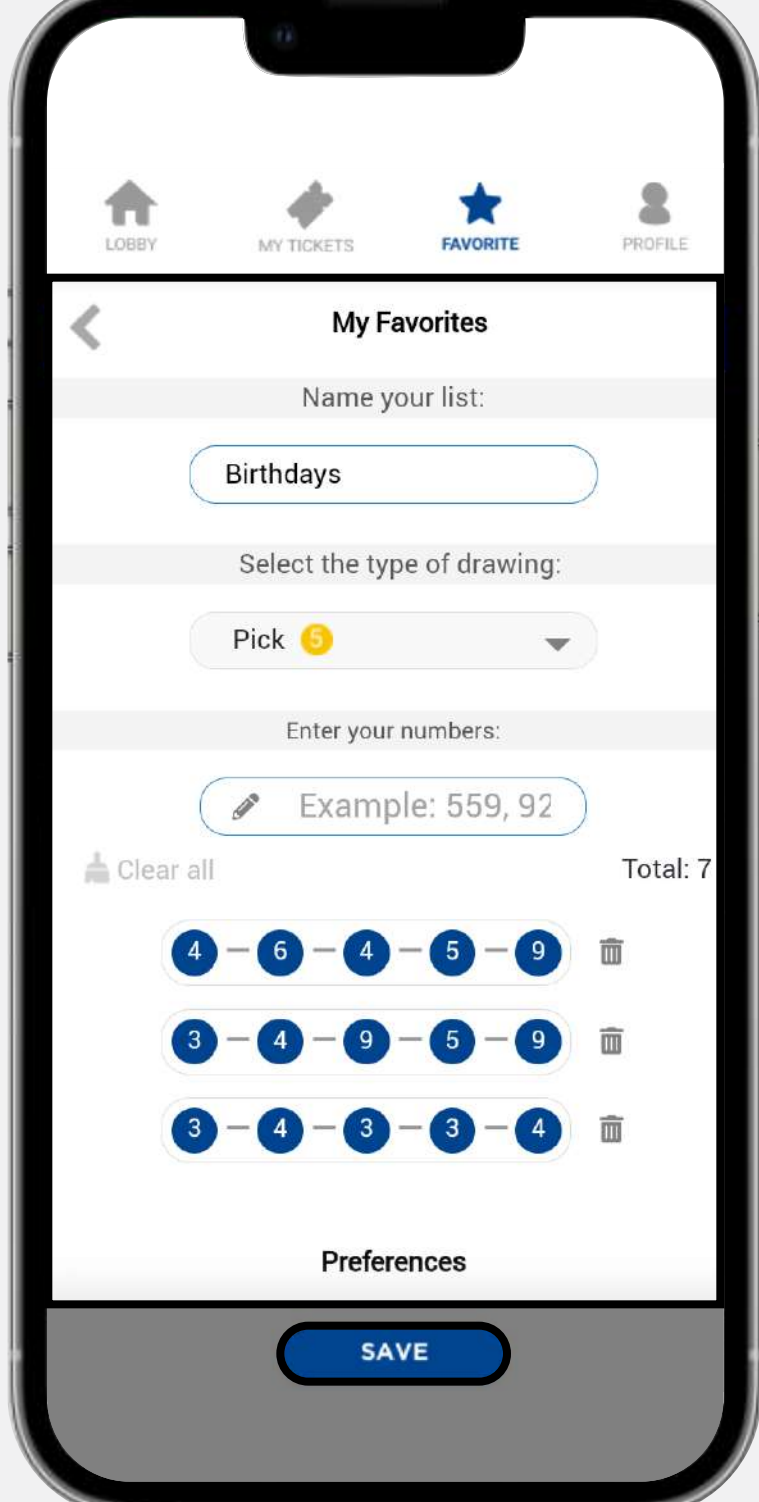

#### 在您確認後點擊垃 圾桶可以永久**刪除 列表。**

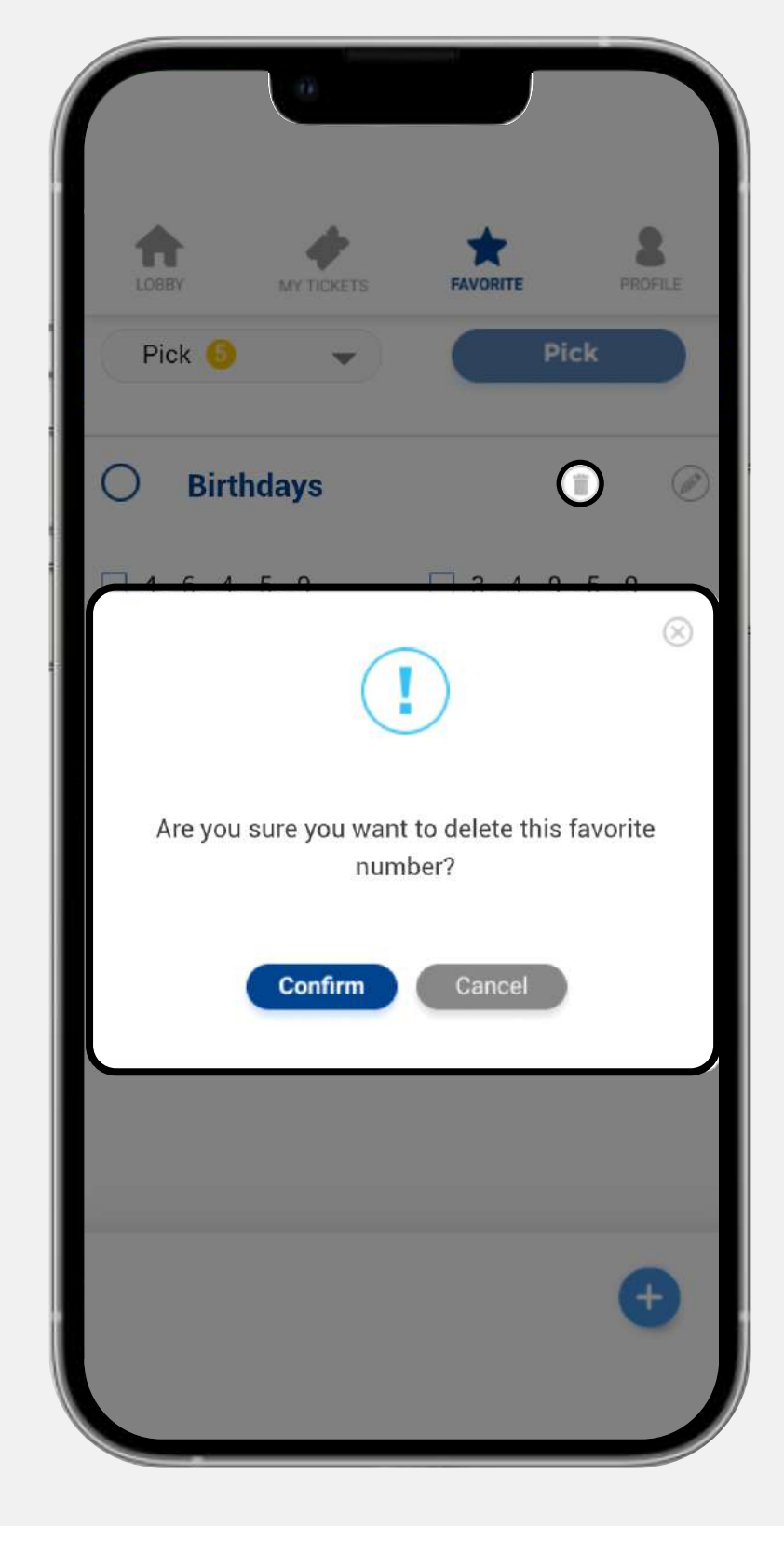

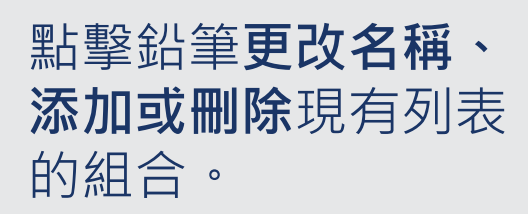

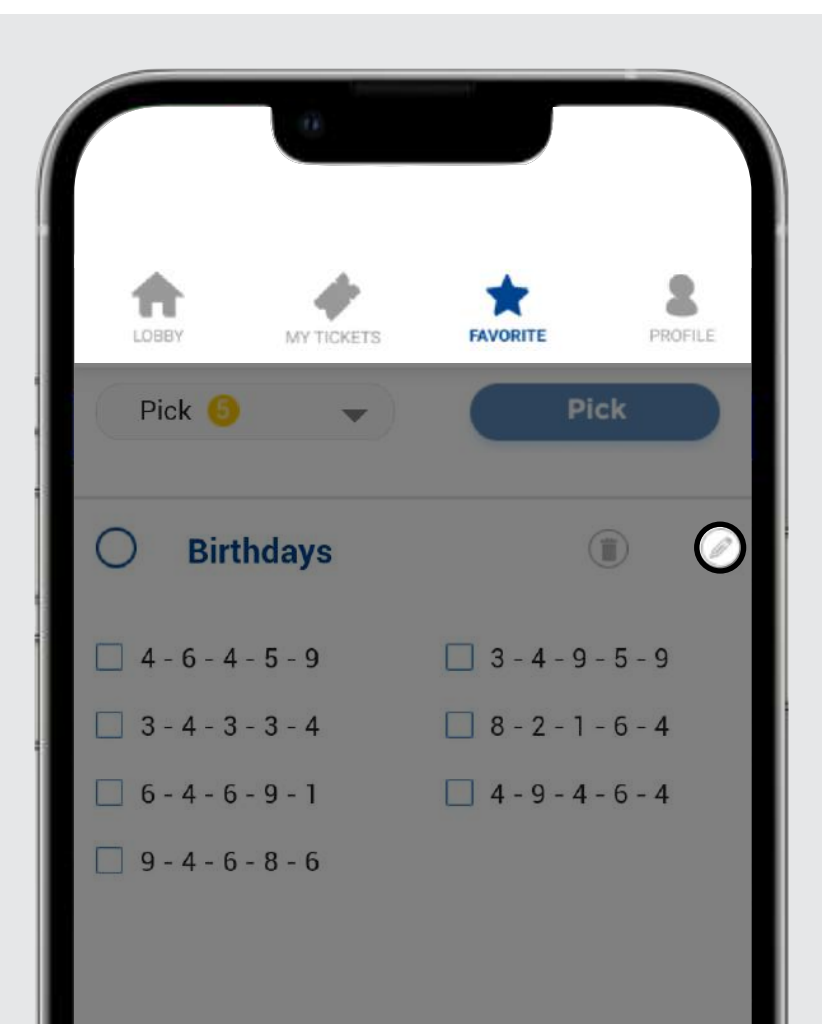

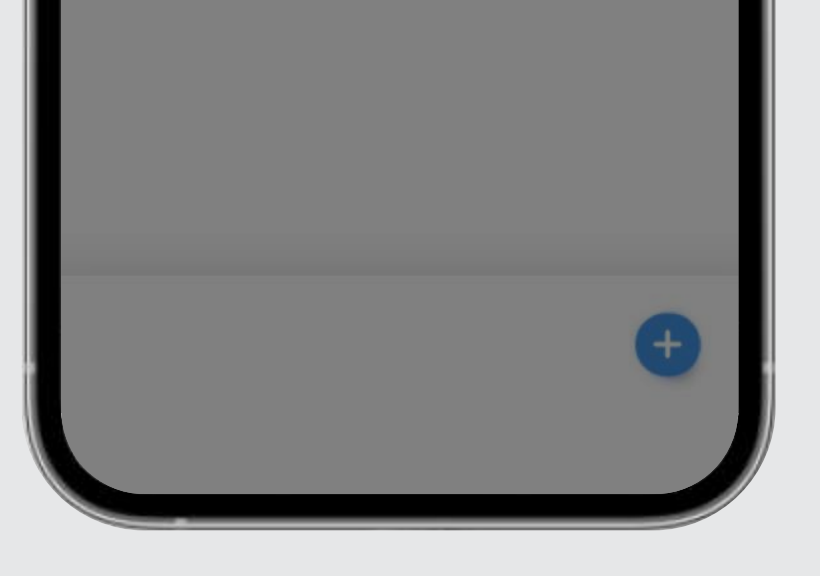

#### 點擊圓圈使用該列表中 的所有組合,然後點擊 **Pick** 以繼續選擇列表。

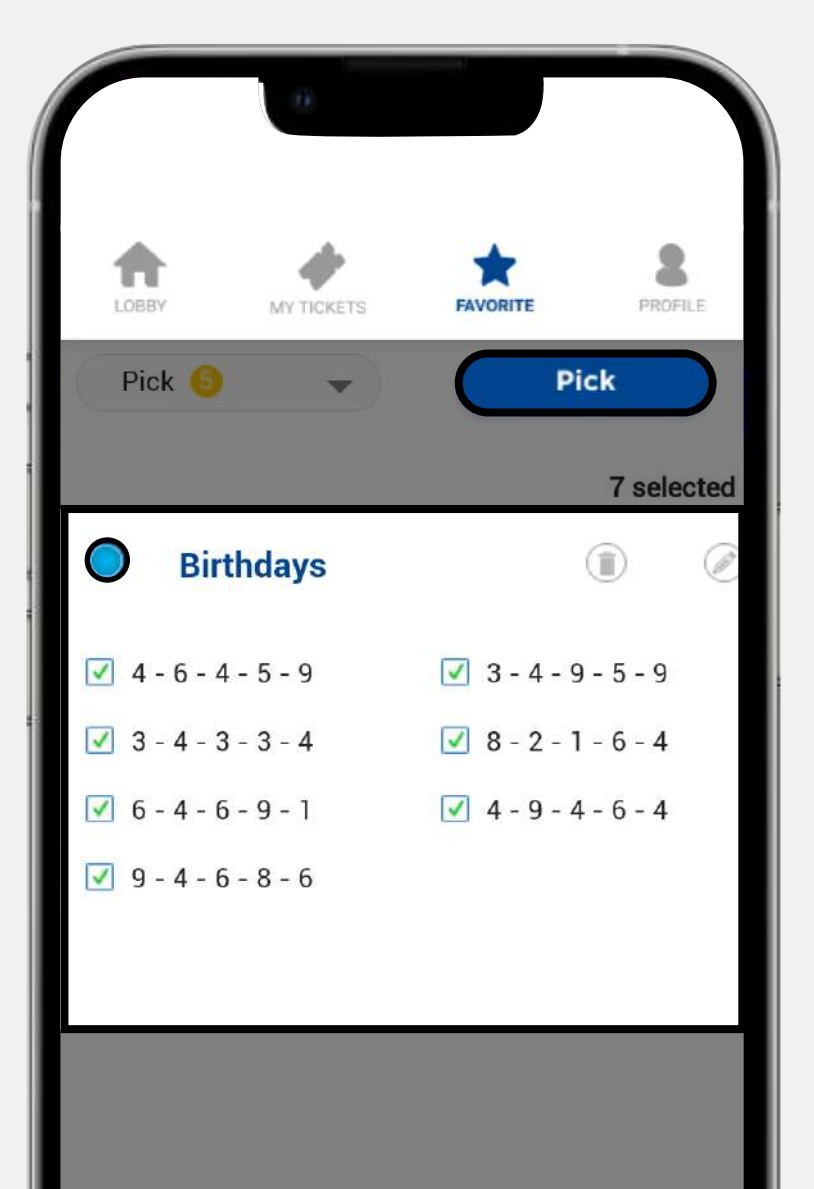

點擊列表中的單個組合 來使用其中的一些號碼 ,然後點擊 **Pick** 以繼續 使用所選號碼

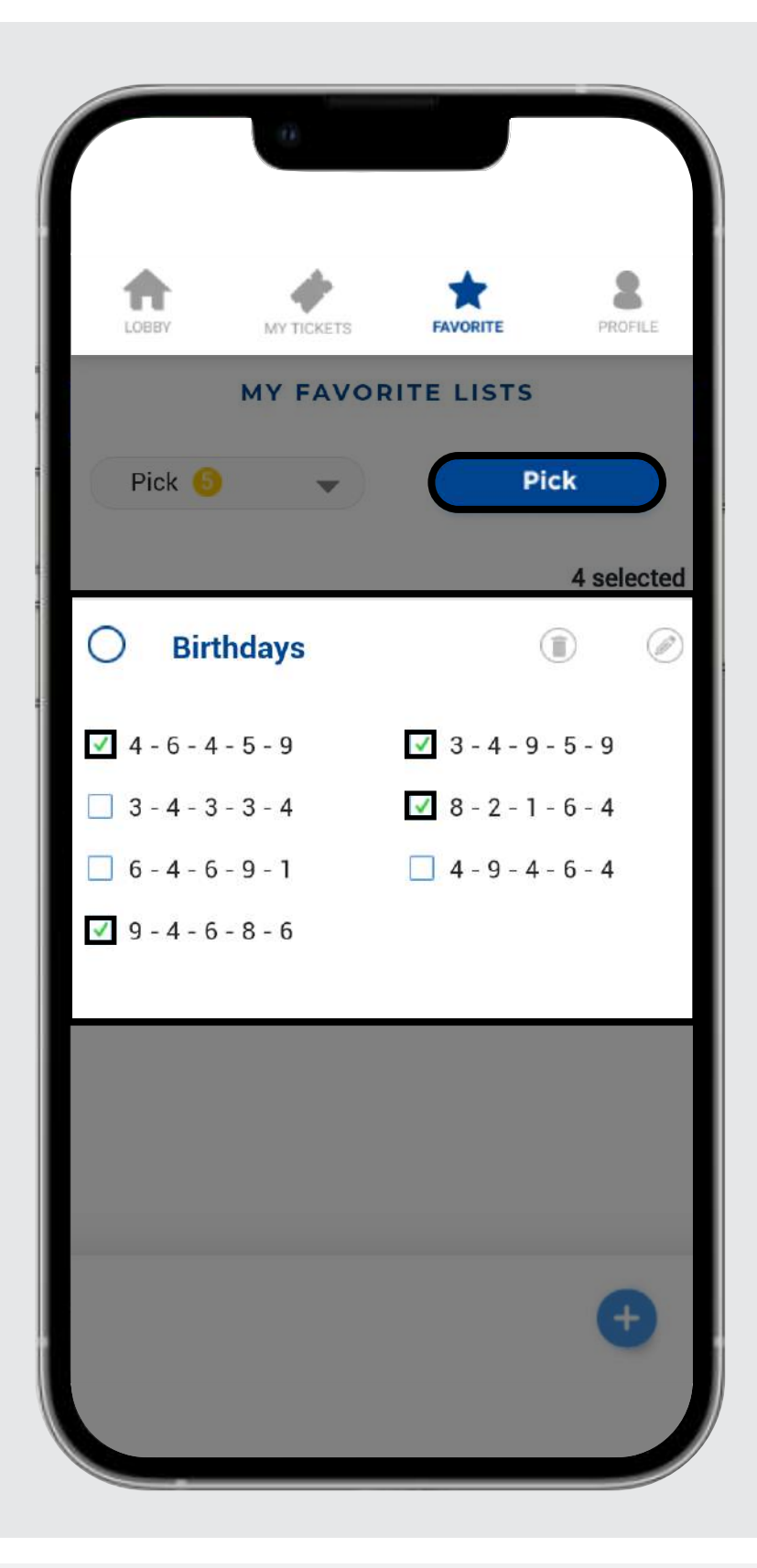

 **Purchase** 步驟。請仔 細檢查您的號碼並完成 購買。**請記住所有樂透** 您將被重定向到 **彩票購買後無法更改。**

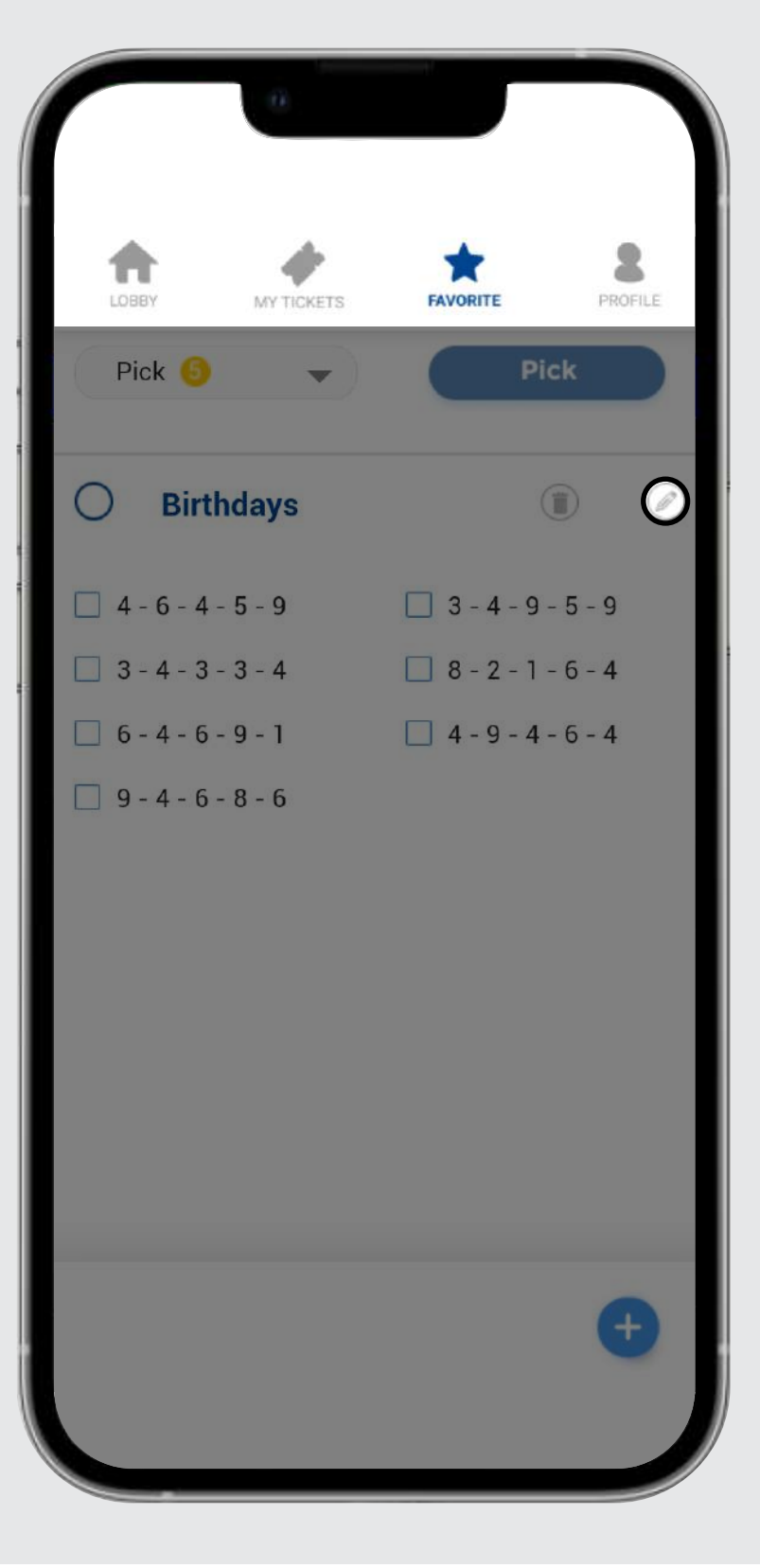

您可以點擊 **ON** 或 **OFF** 在任何這些功能來提高您在樂透室的 體驗。當您關閉後,這些更改會一直保留。

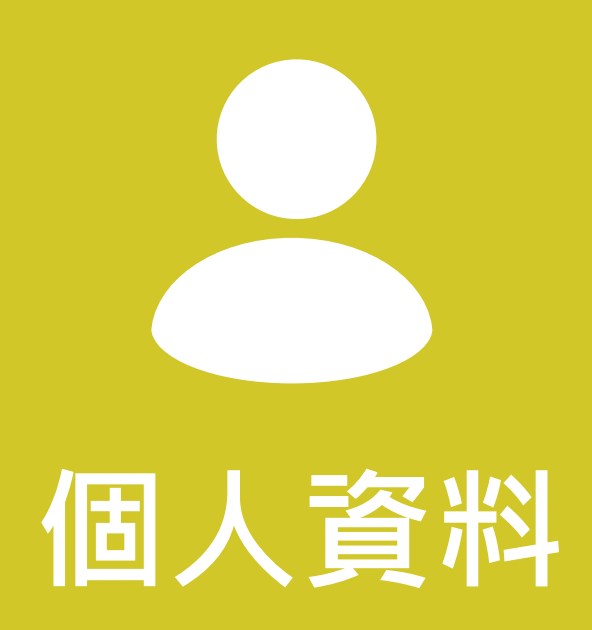

## **個人資料**

在這裡您可以自定義您的個人資料,向我們提供您的反饋 建議並設置您的喜好來玩樂透室。

### **個人資料**

點擊小夾子上傳個人照 片。請注意,只有在我 們的工作人員審批後才 會顯示。

**輸入您的暱稱。**

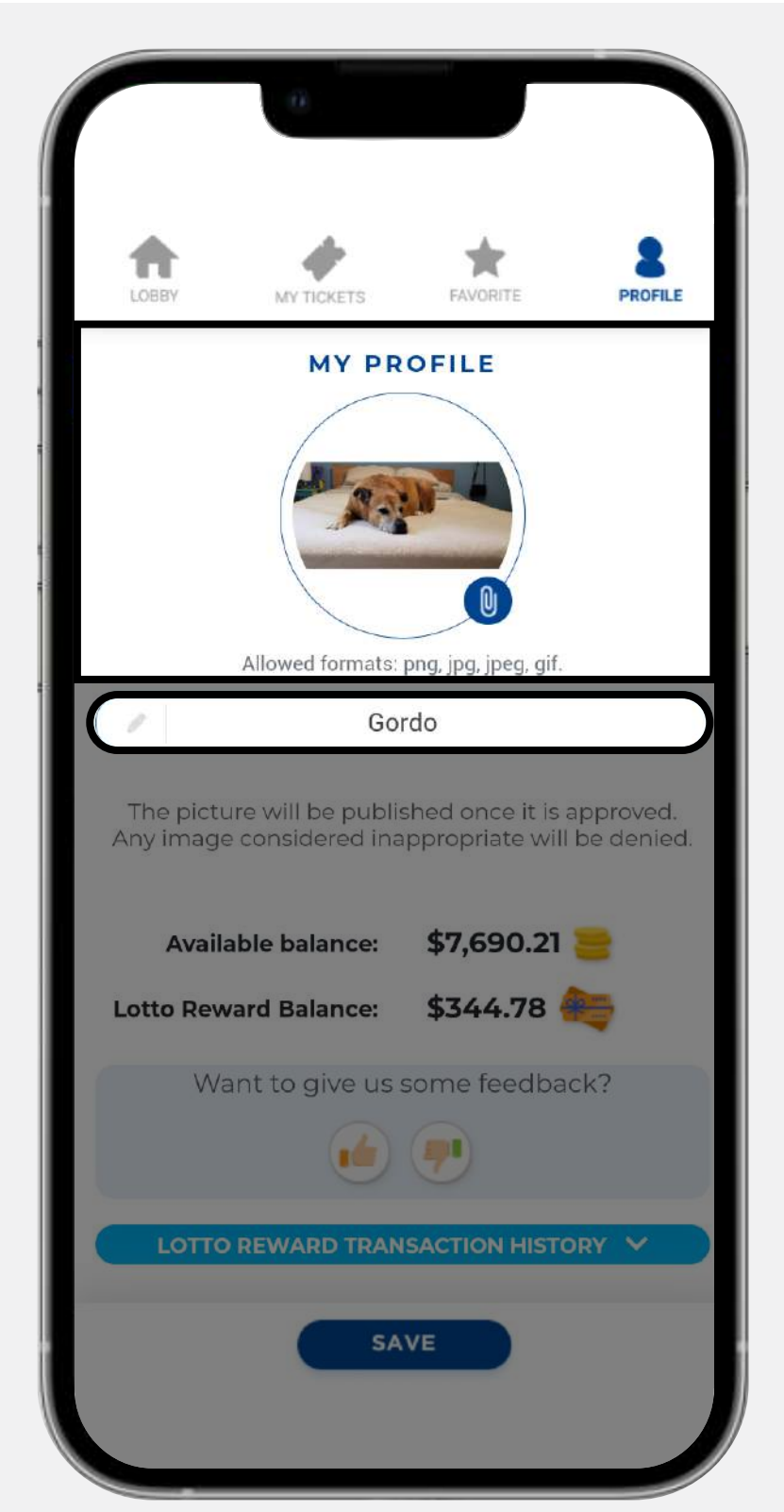

# **我的喜好**

**1.** 選擇打開彩票室的 顯示方式**(Lotto view或Classic View)。**

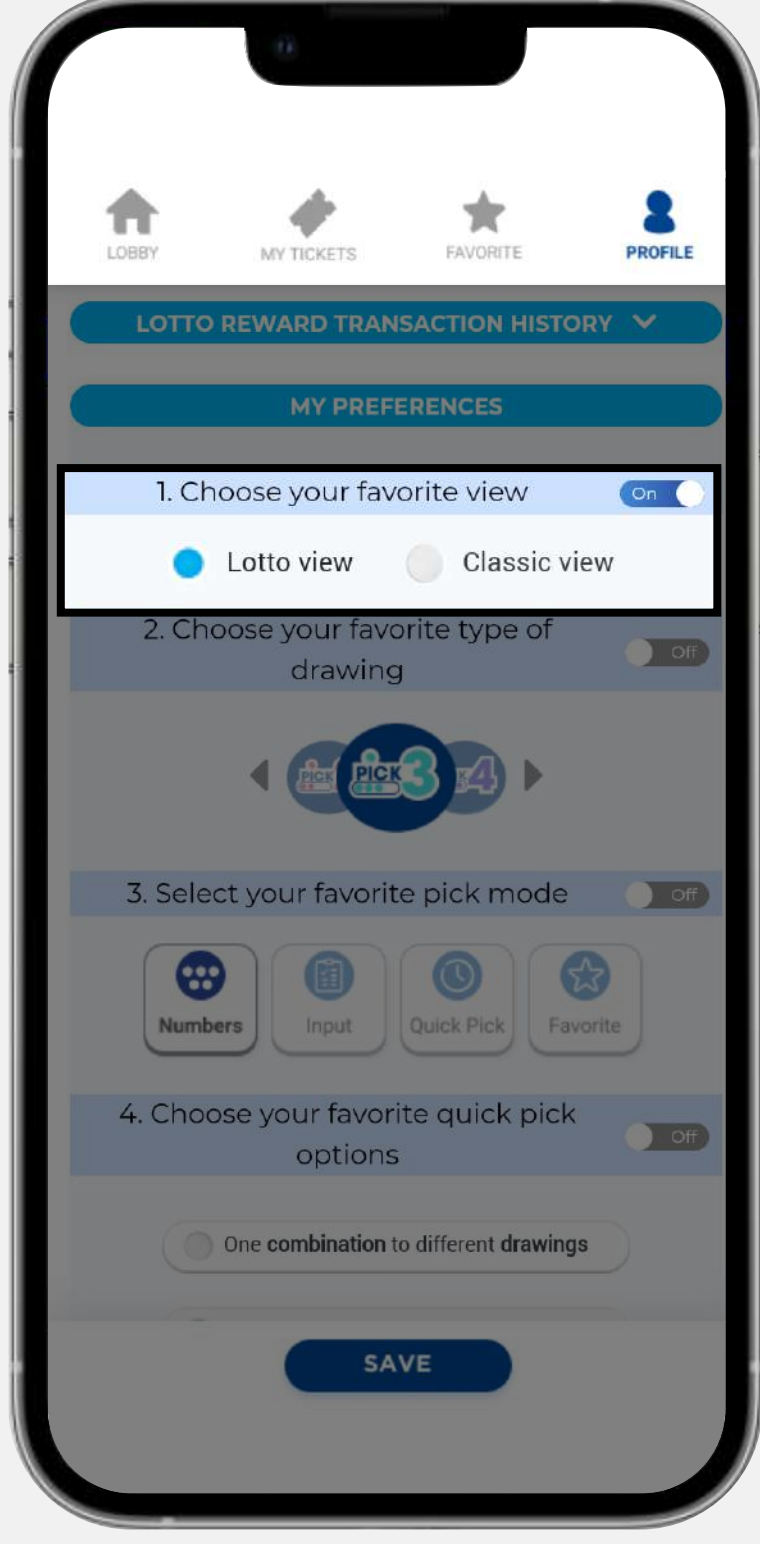

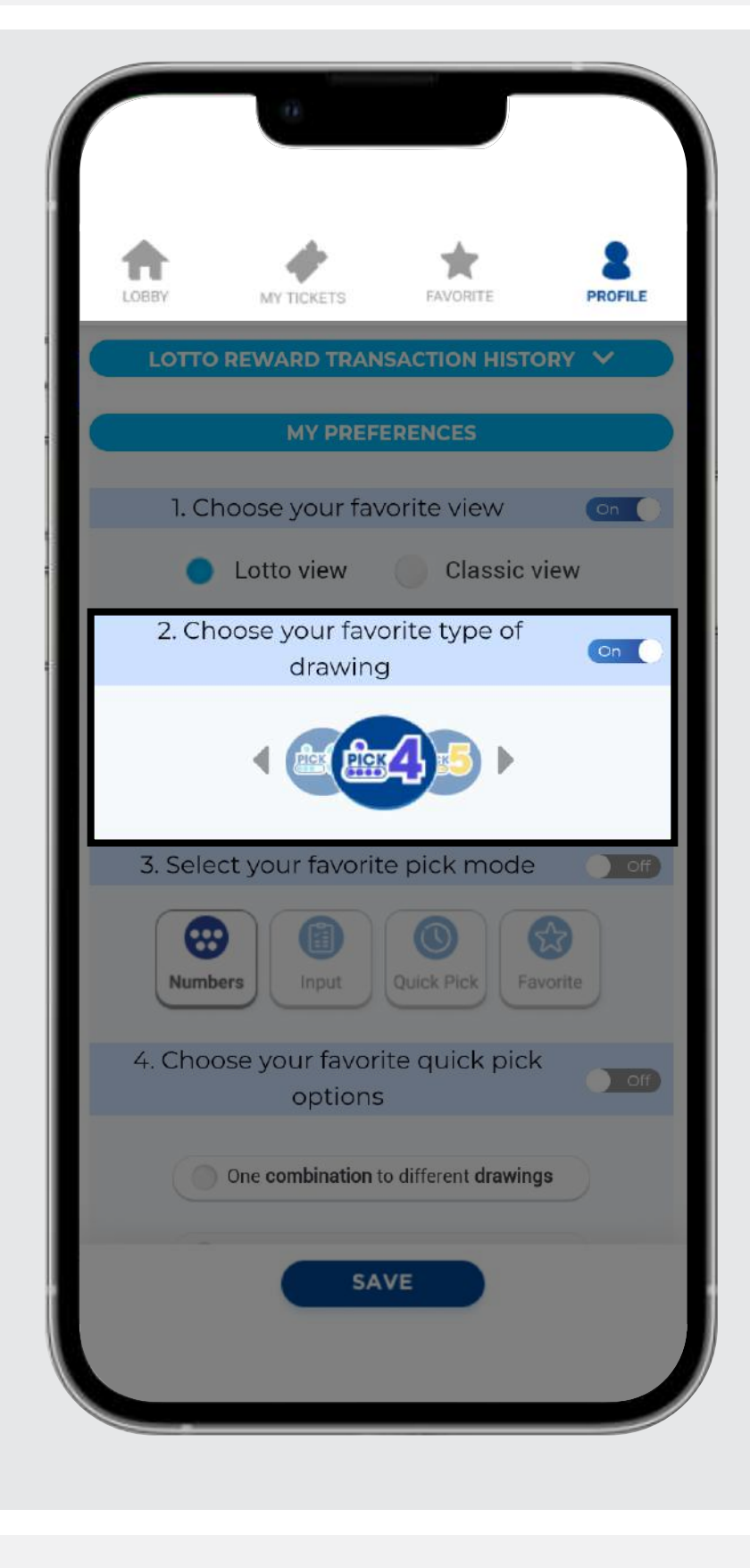

**2.** 選擇您喜歡的開獎 模式 **type of drawing 。**

**3.**

選擇您喜歡的選擇模式 **pick mode** 來輸入您 的號碼。

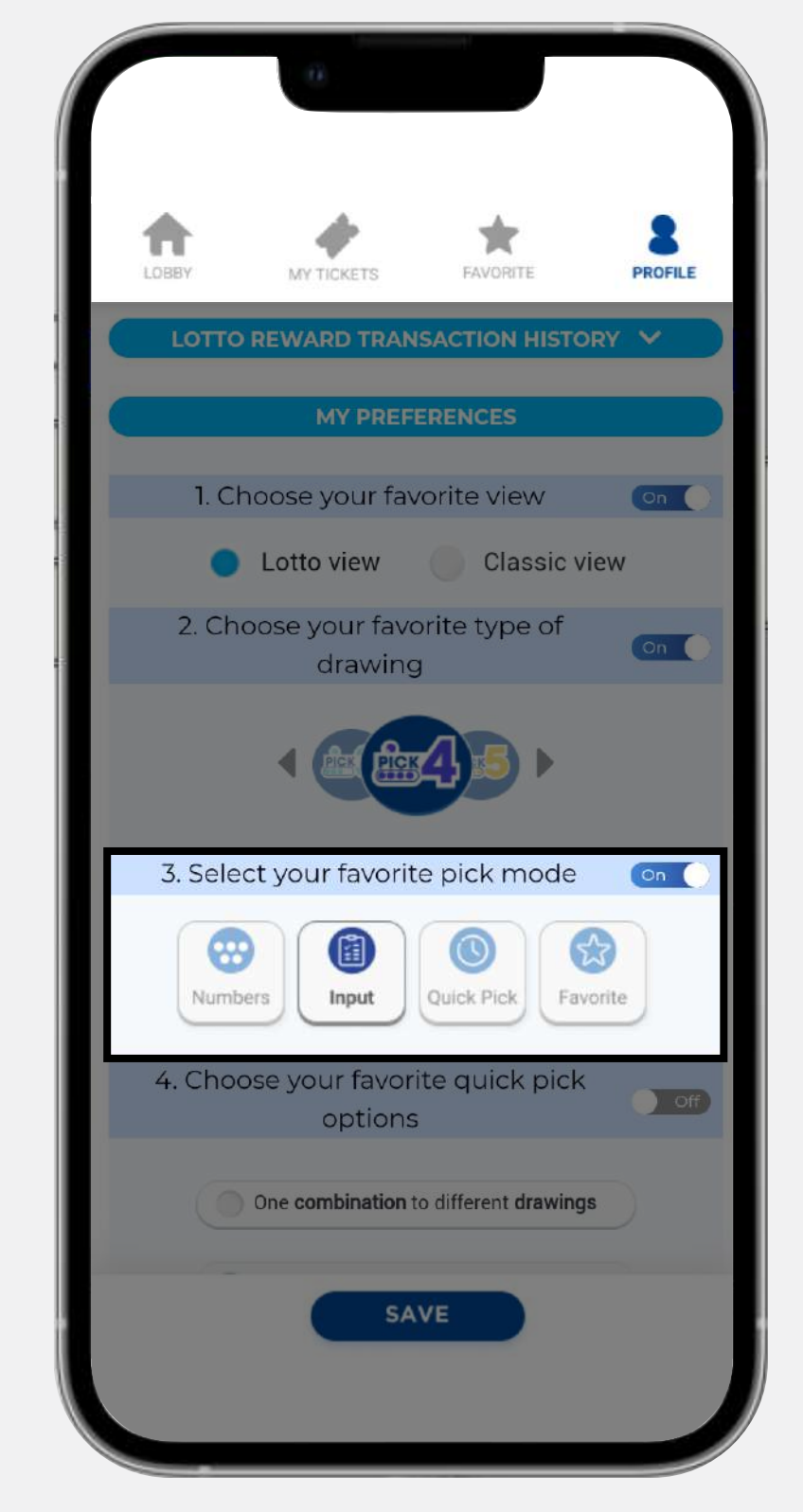

**點擊向下的箭頭,選擇日** 期範圍來顯示您的交易記 錄,然後點擊"Search"查 看您用彩票獎勵購買過的 彩票。

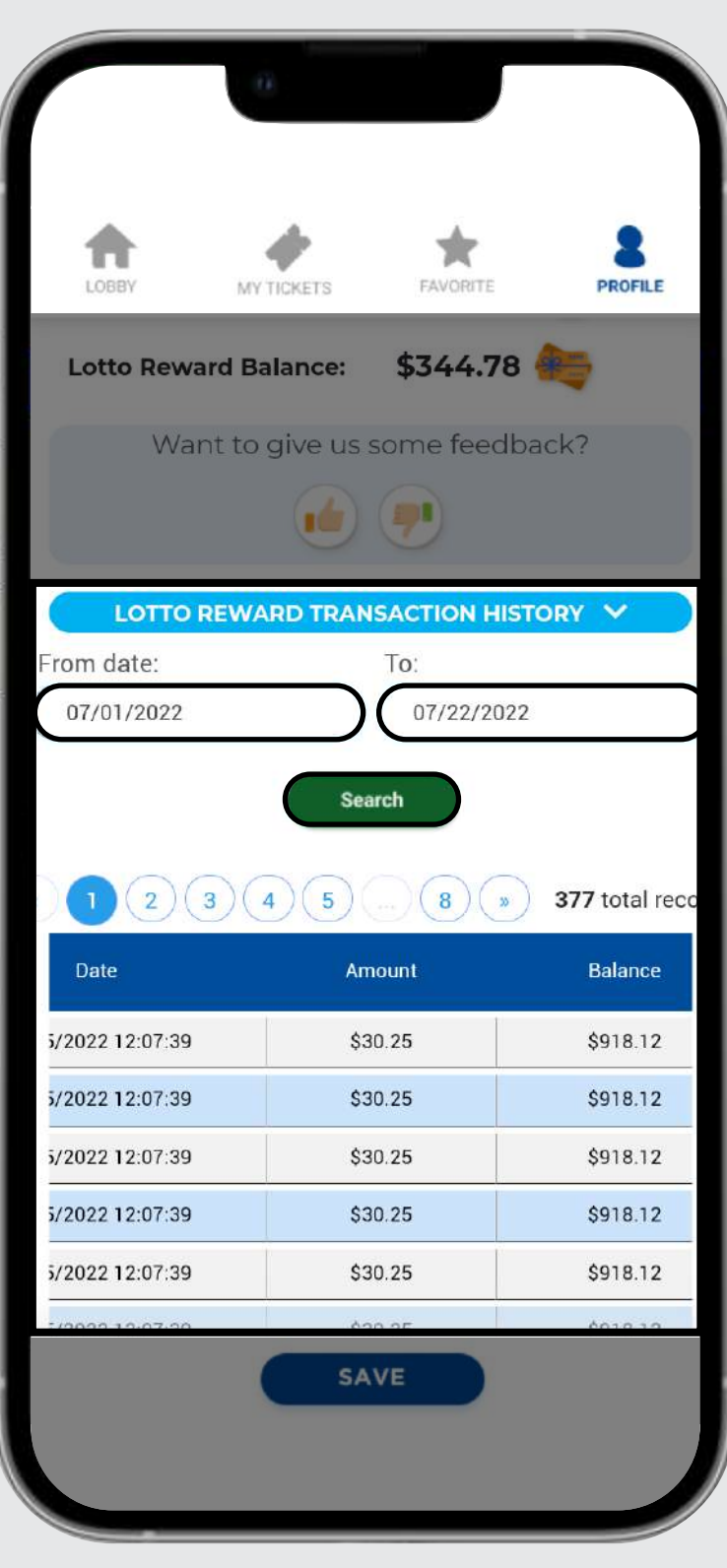

**4.** 選擇"快速選擇 **Quick Pick**"選項來 隨機化您的號碼和 開獎。

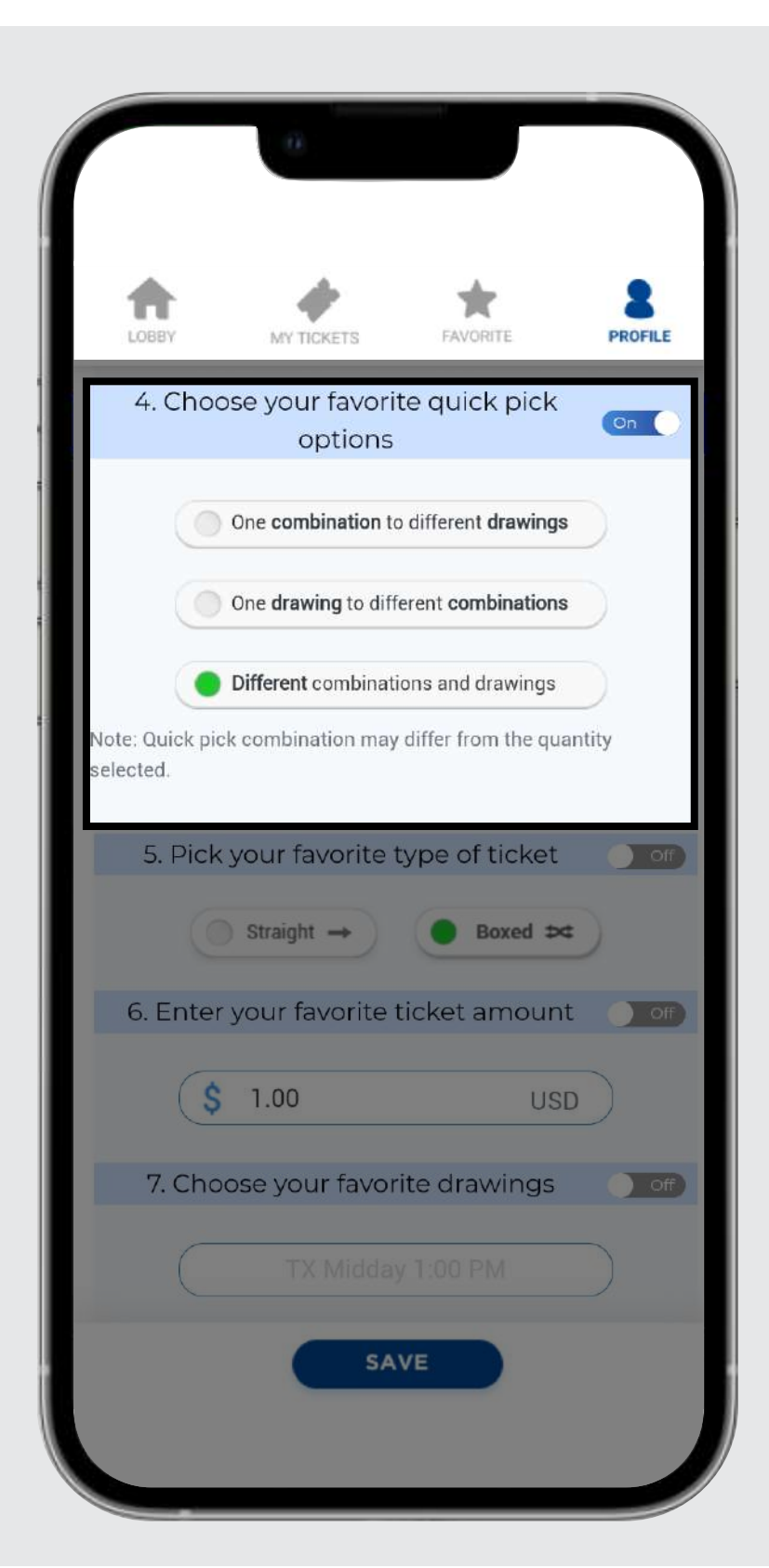

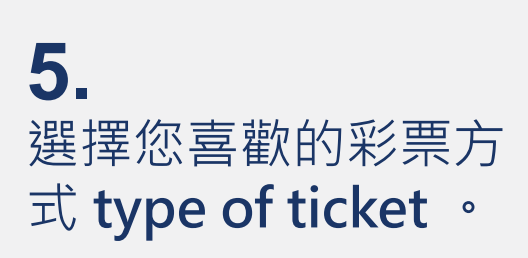

**6.**

啟動後選擇您默認的

金額 **amount you** 

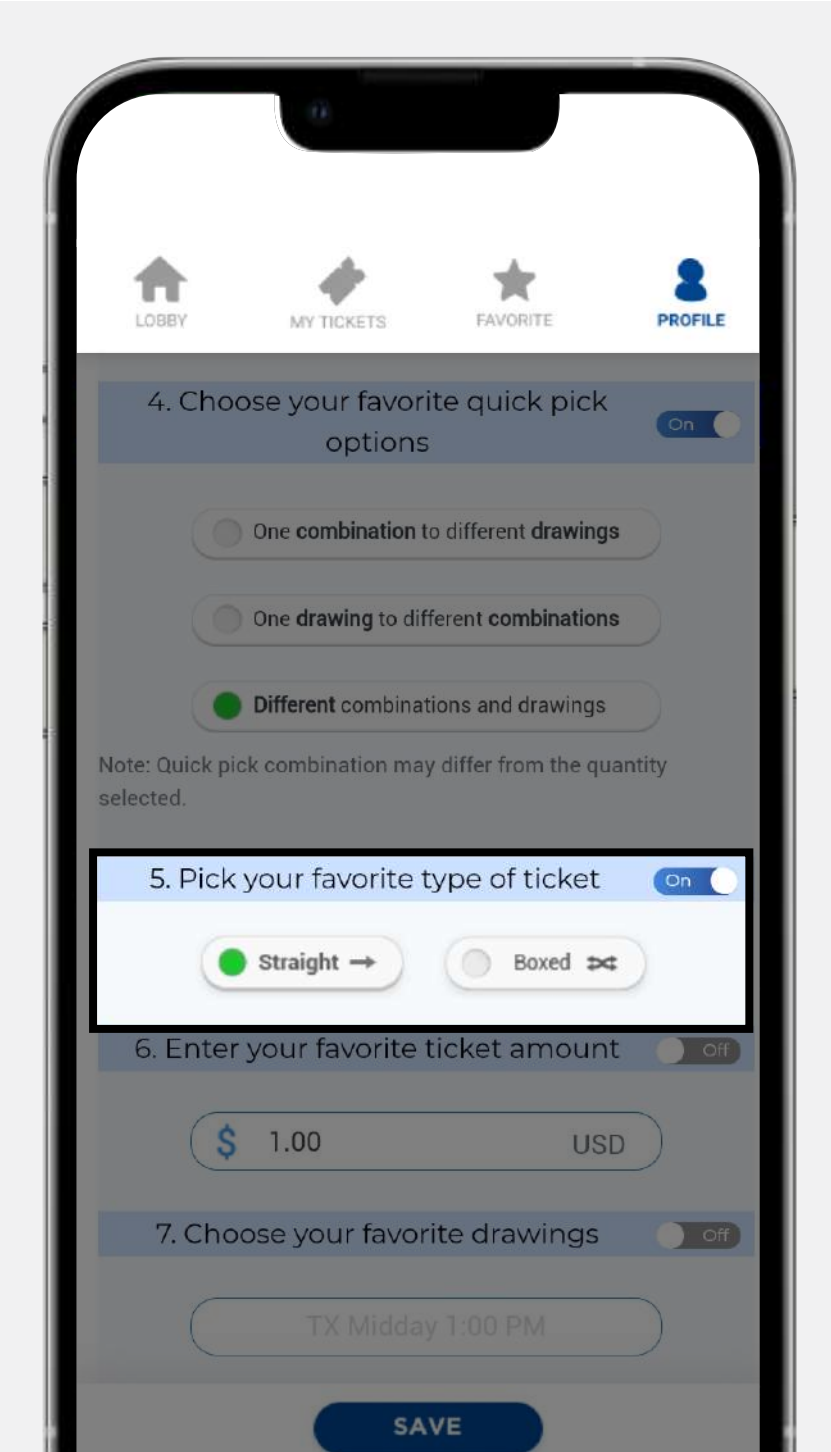

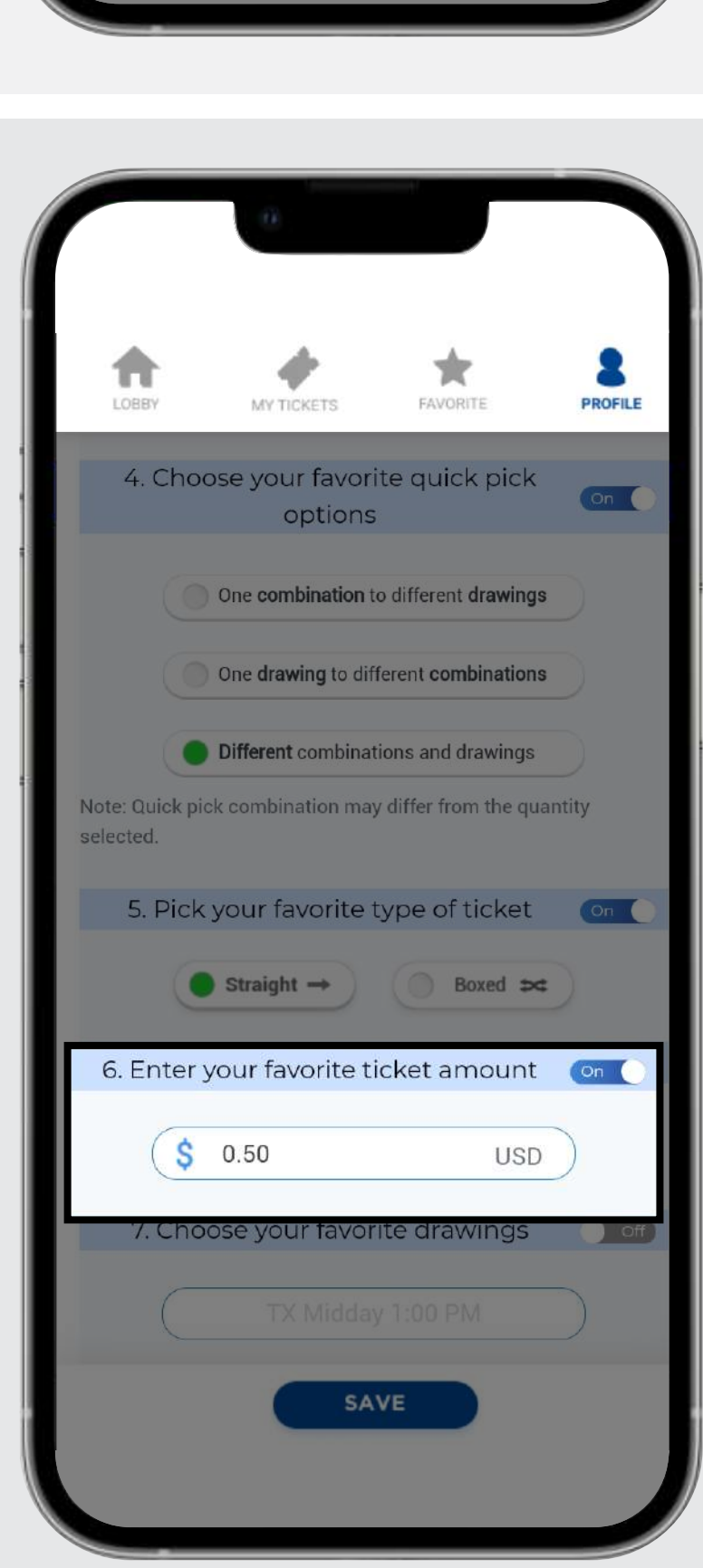

**prefer 。**

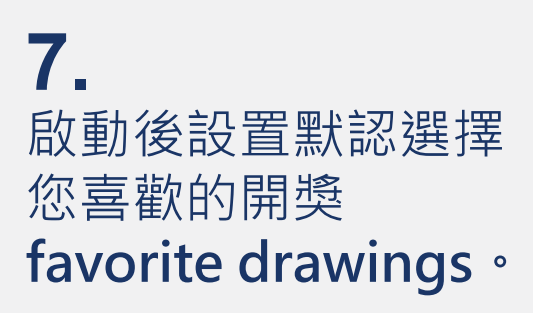

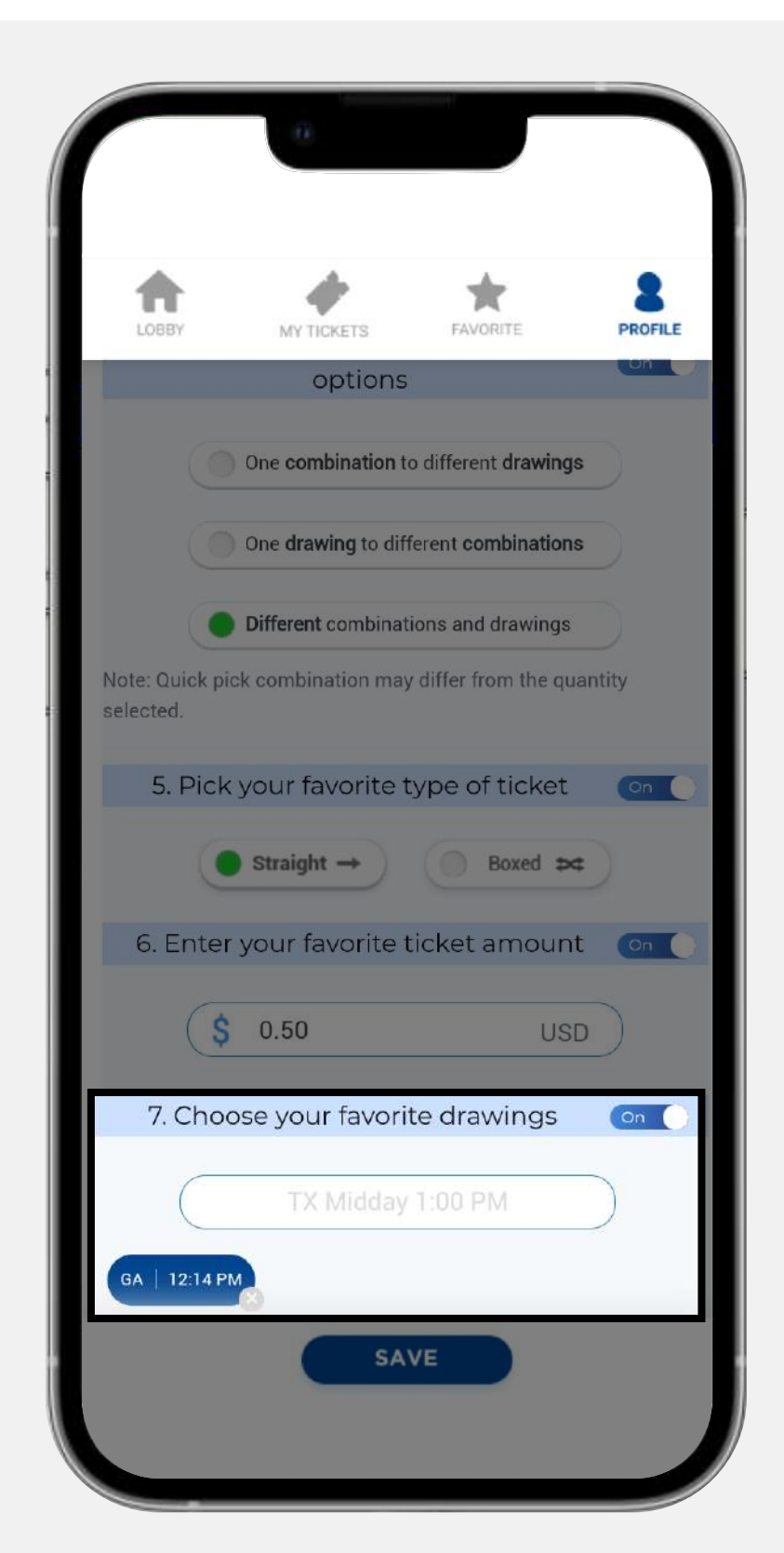

當您修改完個人資 料後點擊 **Save** 並 確認更改。

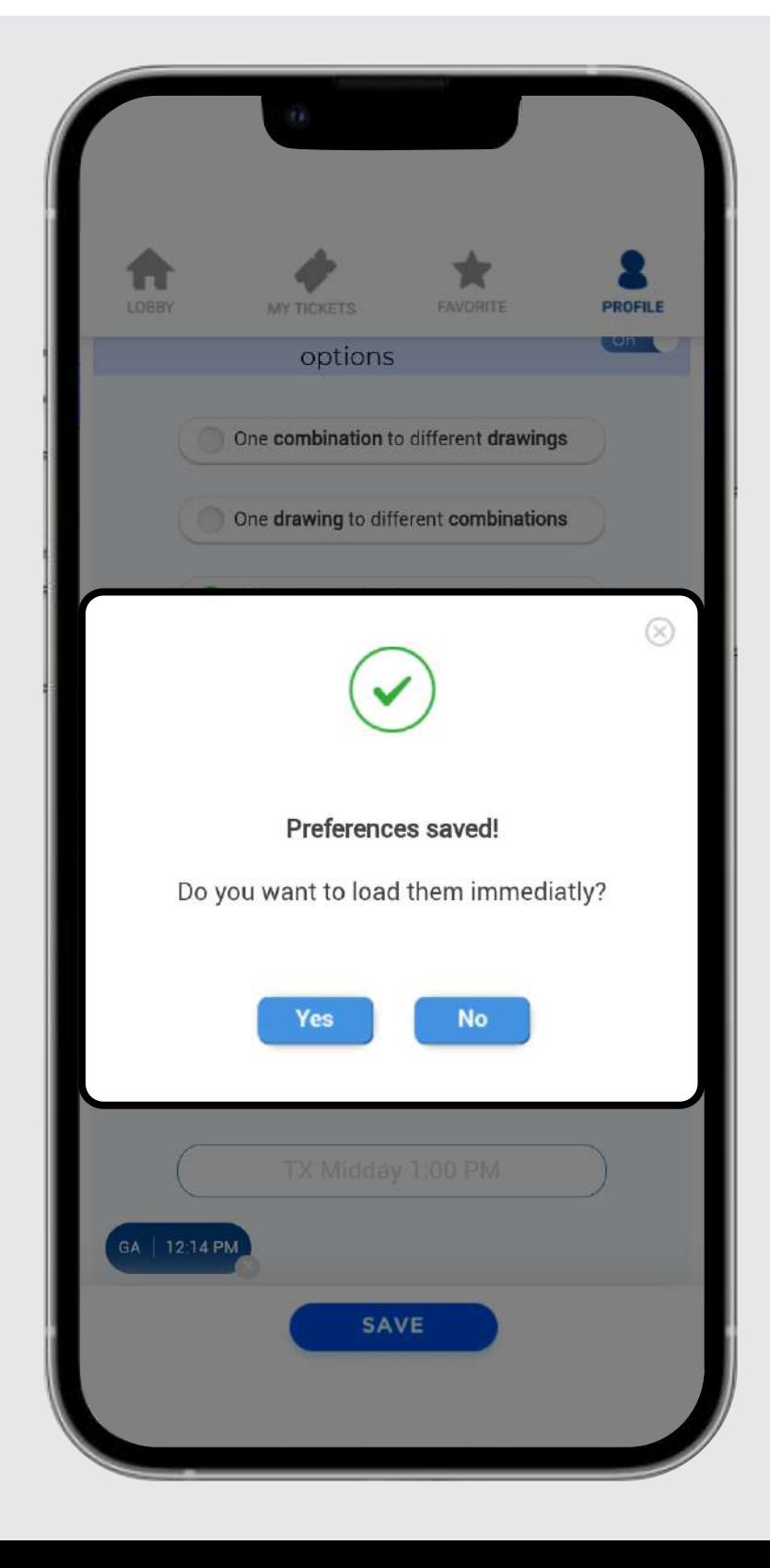

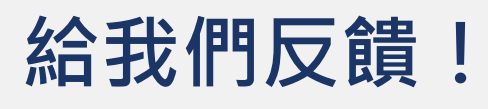

單擊向上或向下的大拇 指,然後您可以從默認 消息中進行留言或編寫 自己的消息。

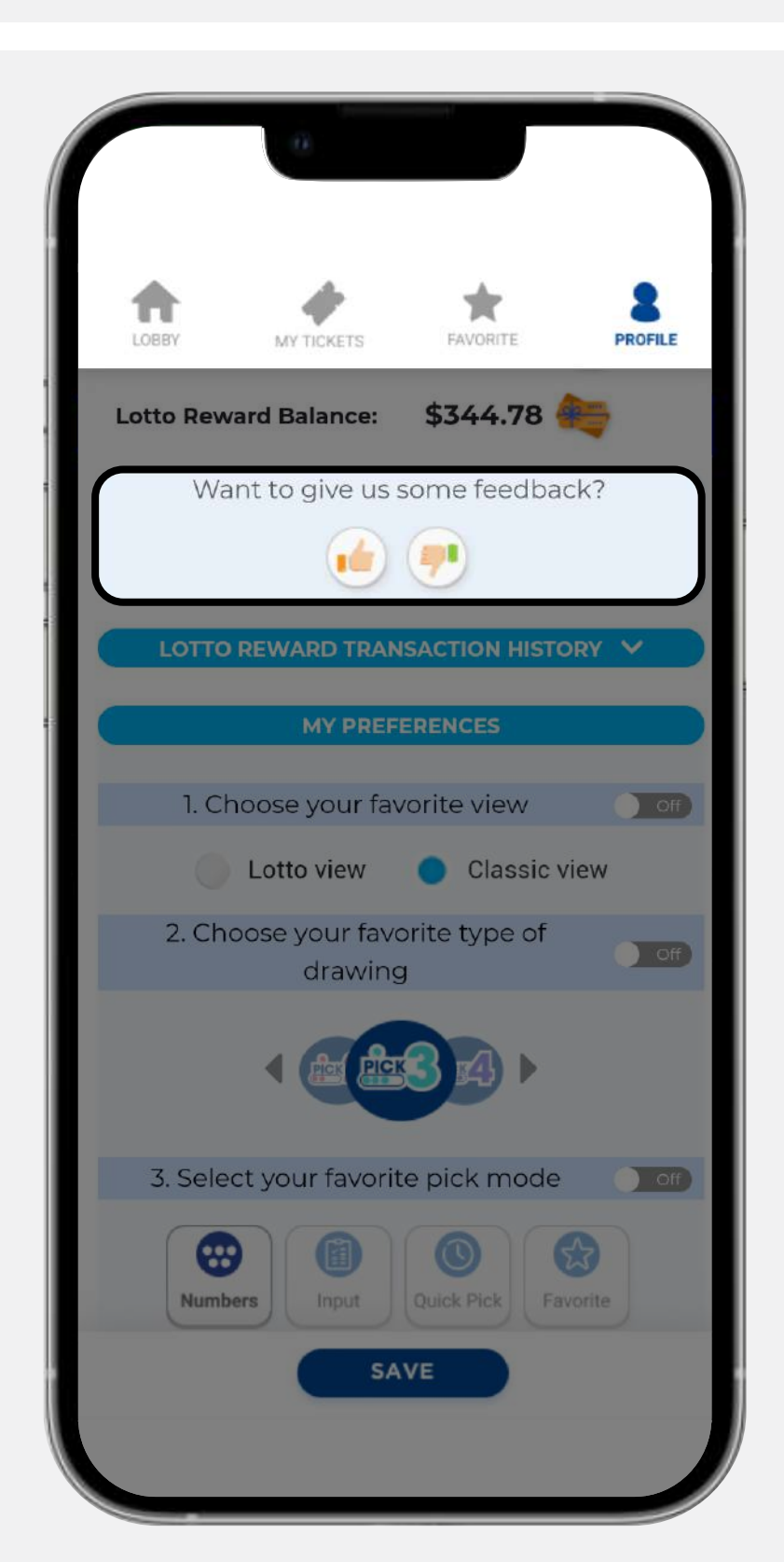

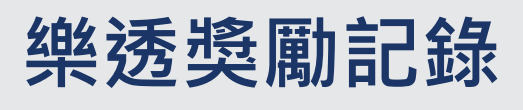